### ≝ **NGI-RNAseq** Processing RNA-seq data at the National Genomics Infrastructure

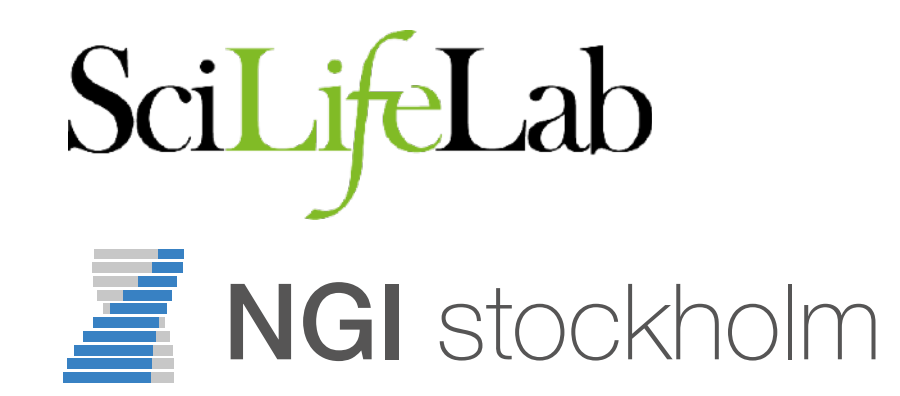

Phil Ewels [phil.ewels@scilifelab.se](mailto:phil.ewels@scilifelab.se) NBIS RNA-seq tutorial 2017-11-09

### SciLifeLab NGI

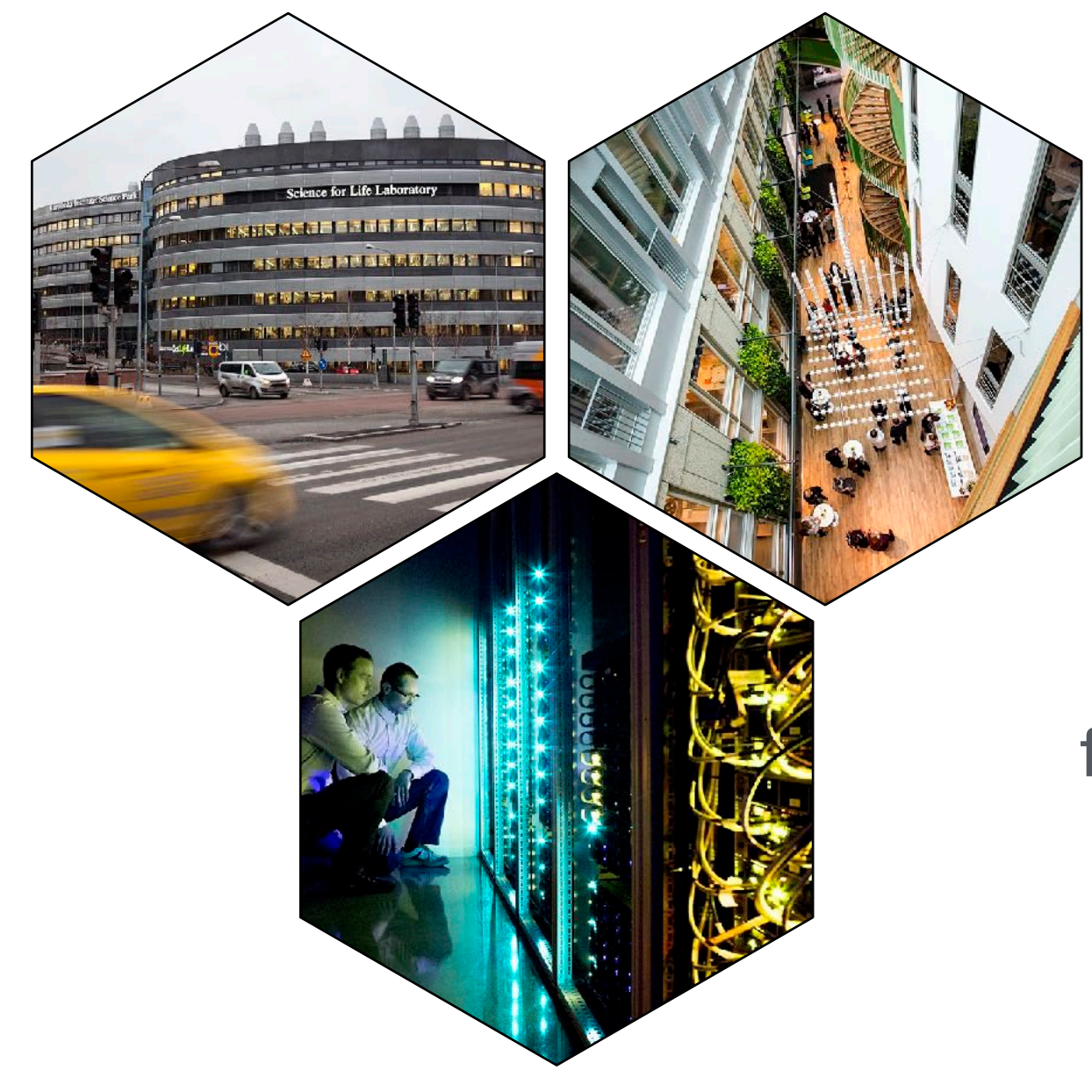

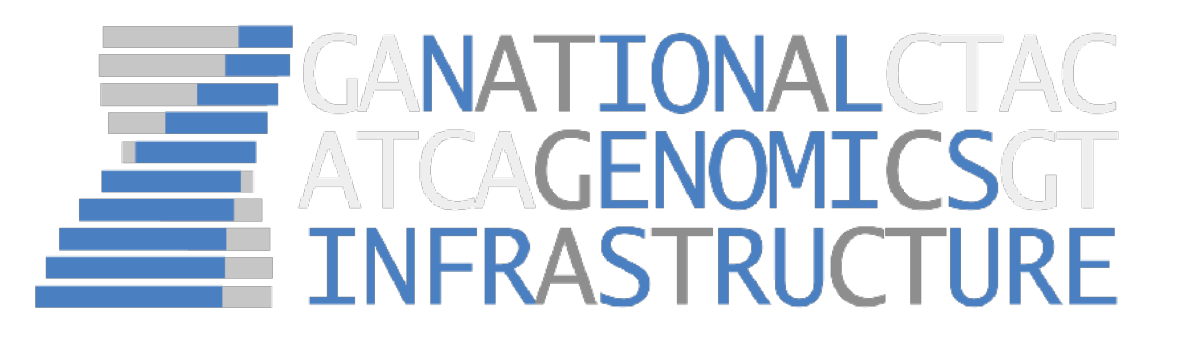

Our mission is to offer a **state-of-the-art infrastructure** for massively parallel DNA sequencing and SNP genotyping, available to researchers all over Sweden

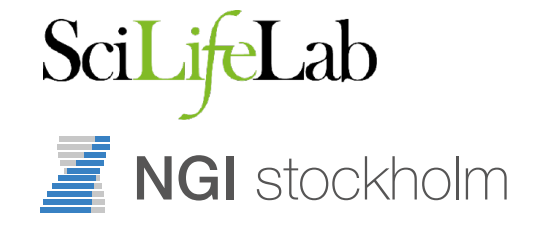

### SciLifeLab NGI

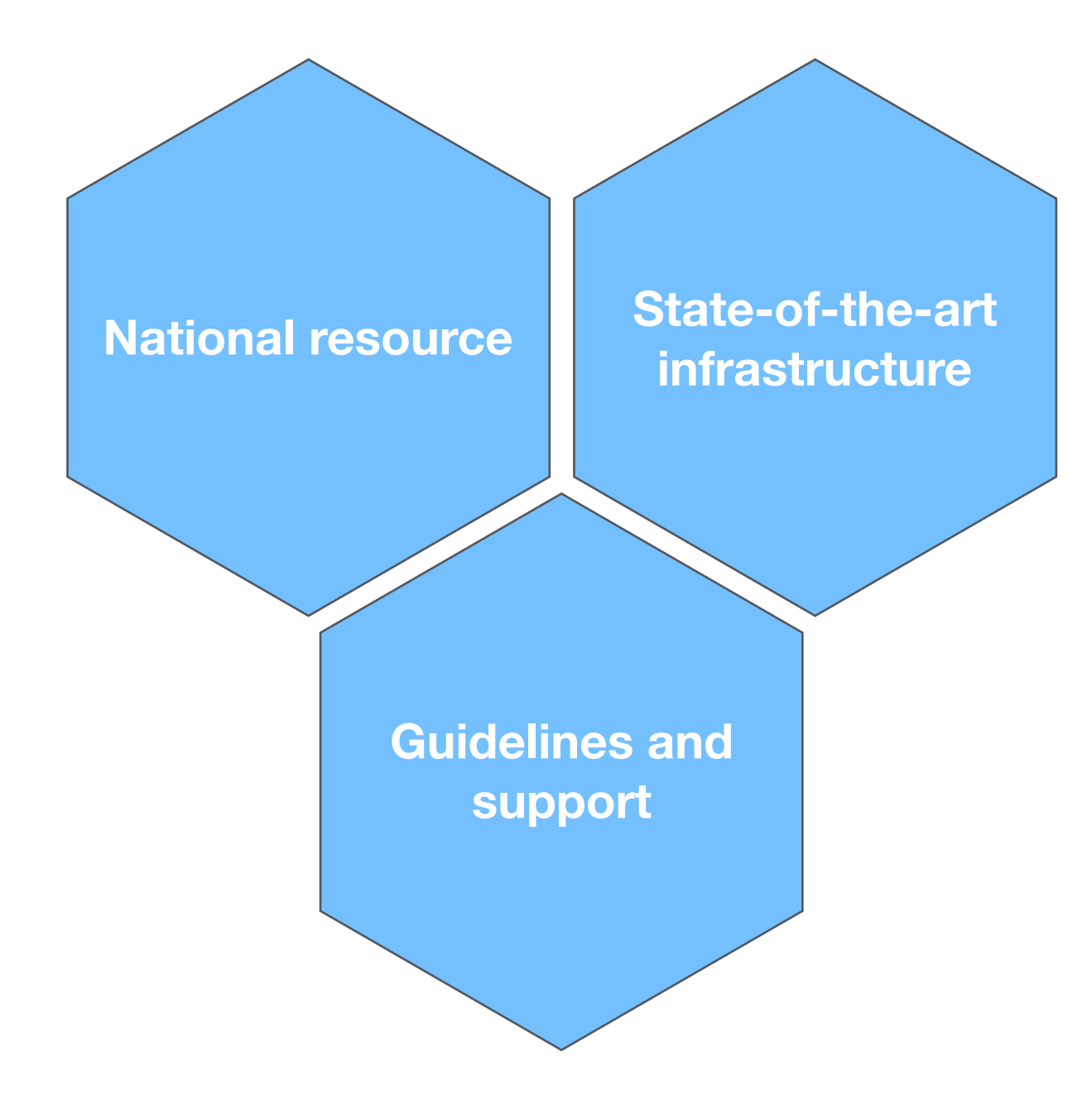

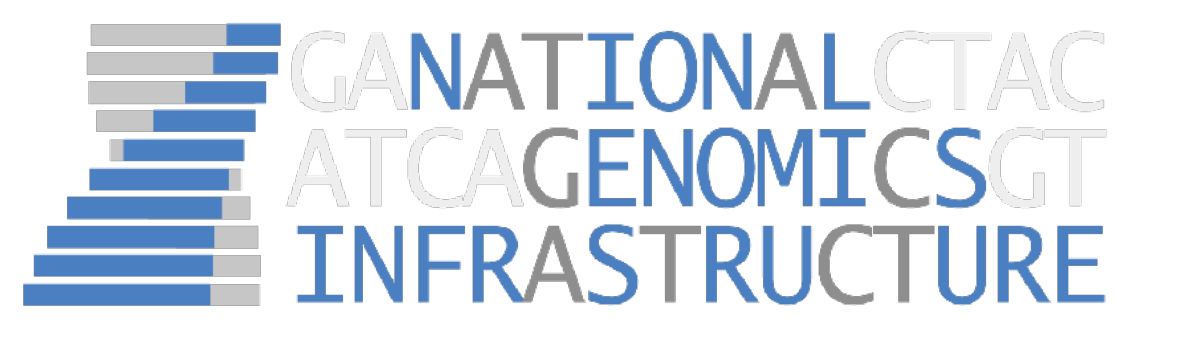

We provide **guidelines and support** for sample collection, study design, protocol selection and bioinformatics analysis

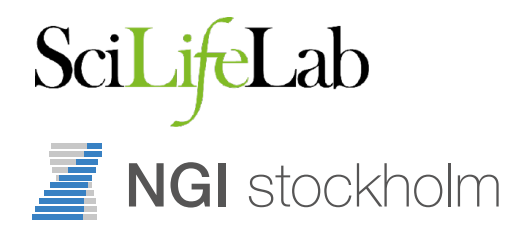

### NGI Organisation

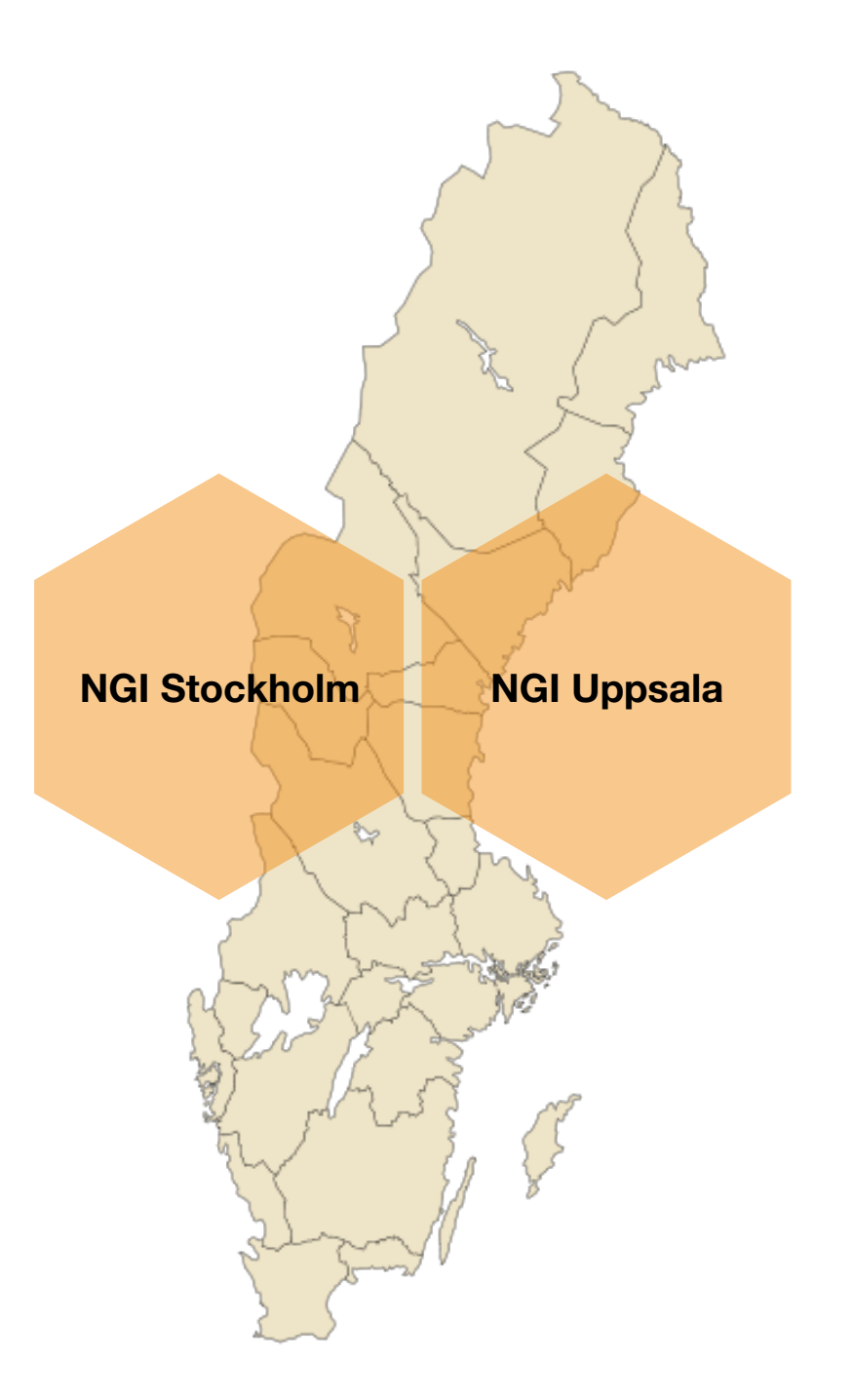

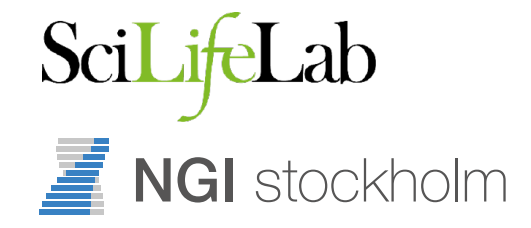

### NGI Organisation

SciLifeLab

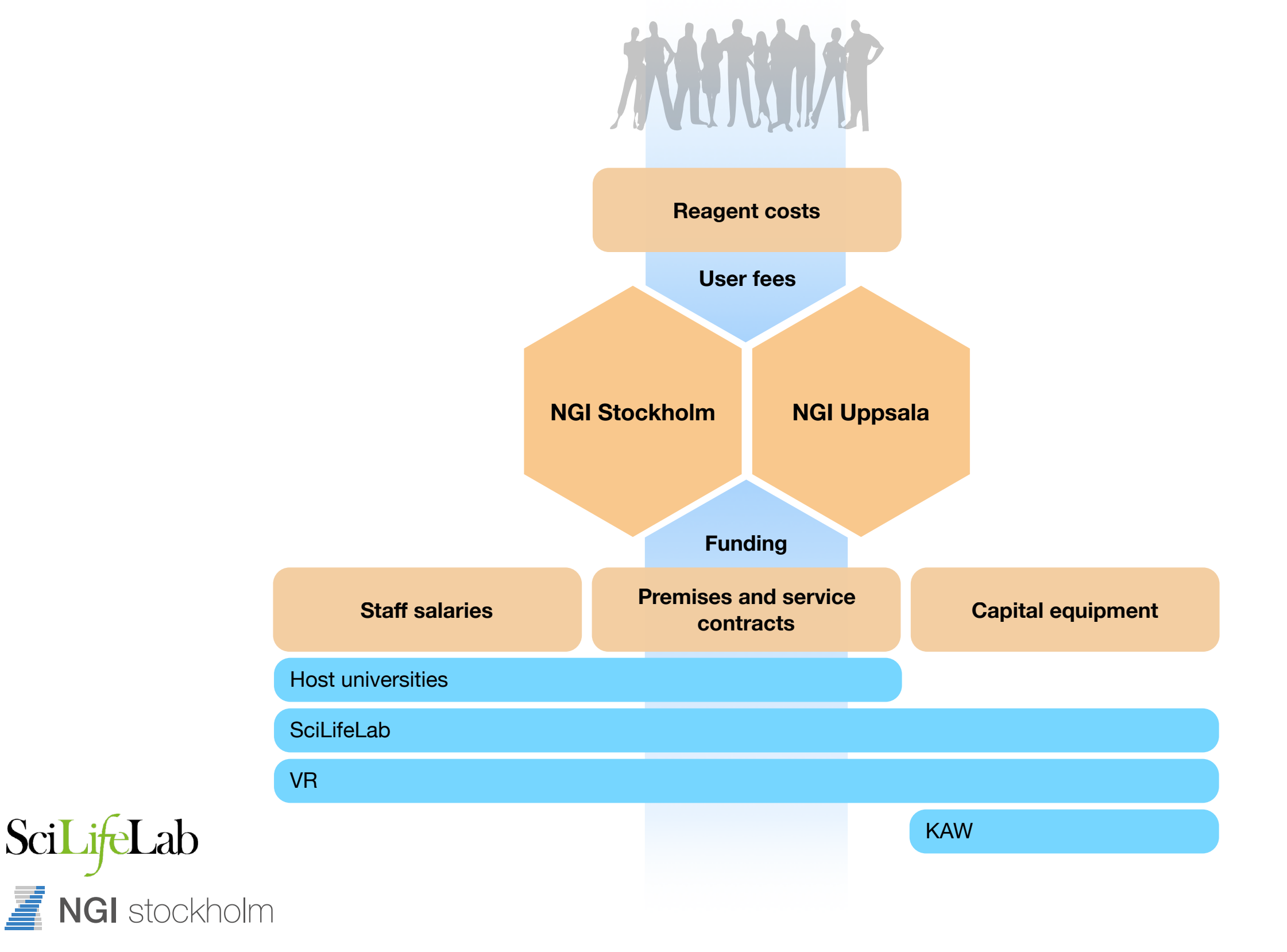

### Project timeline

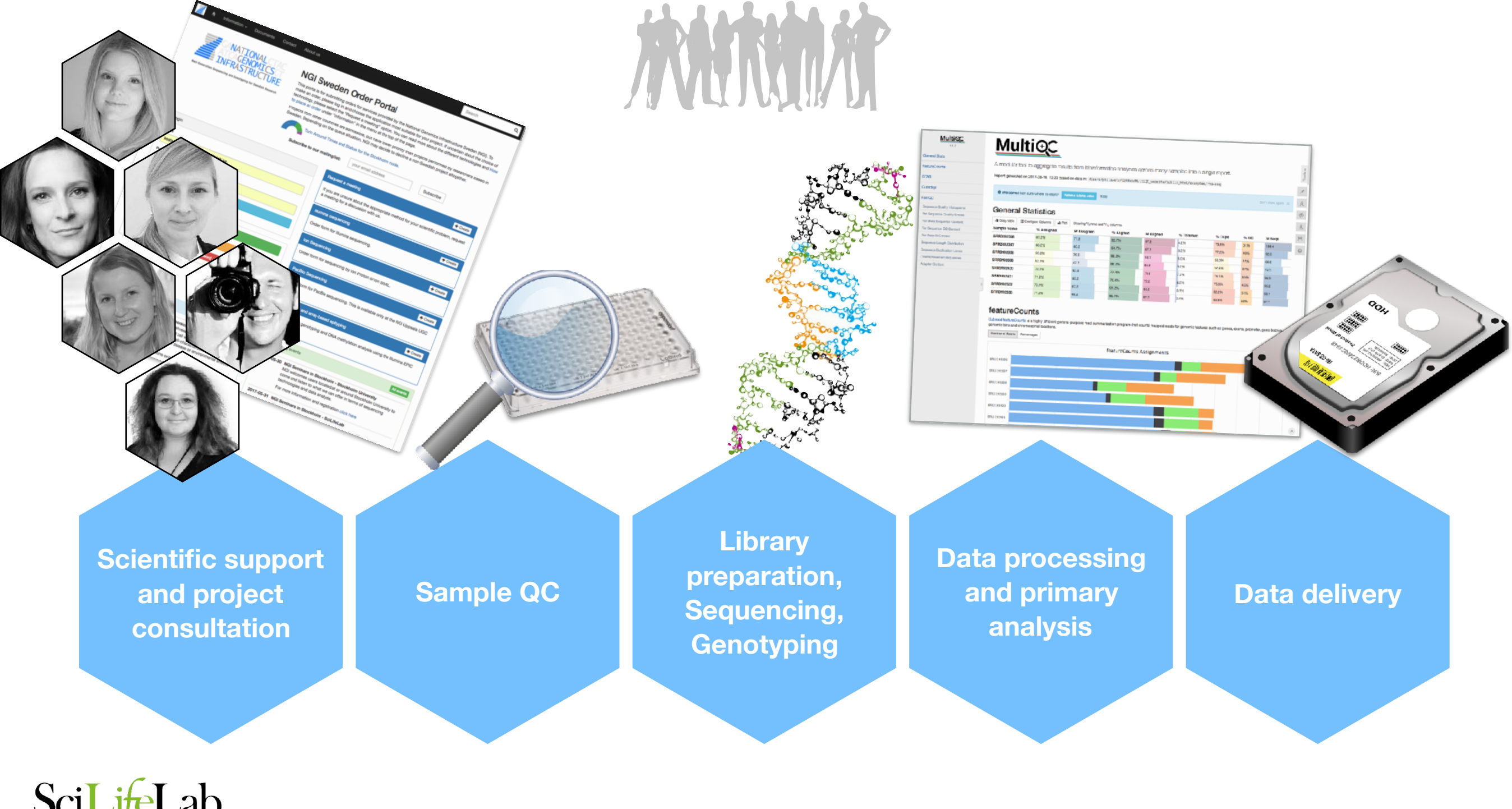

SciLifeLab NGI stockholm

### Methods offered at NGI

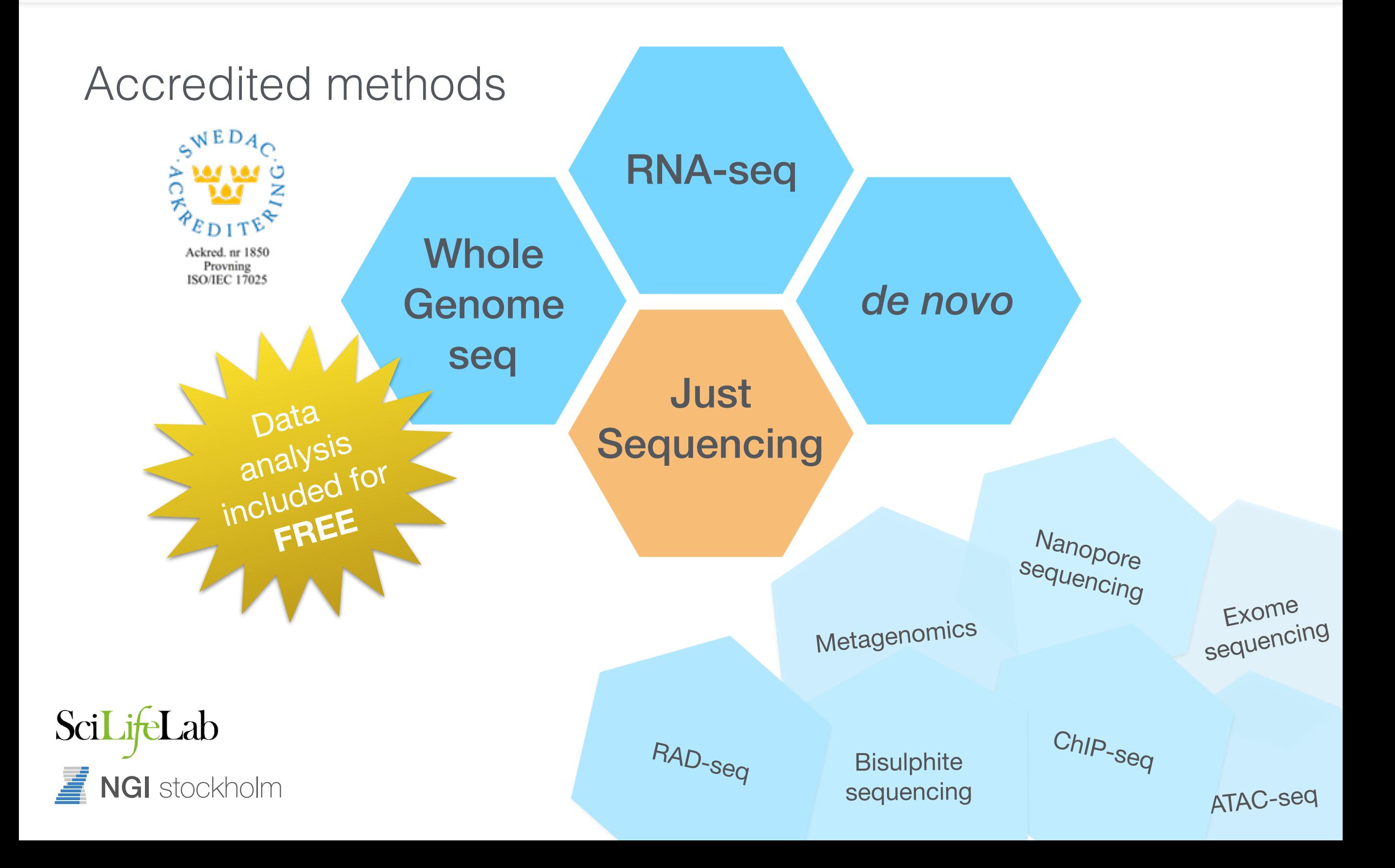

### RNA-Seq: NGI Stockholm

• RNA-seq is the most common project type

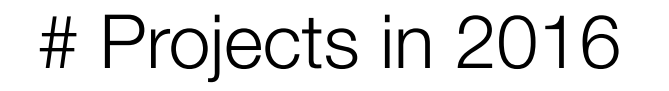

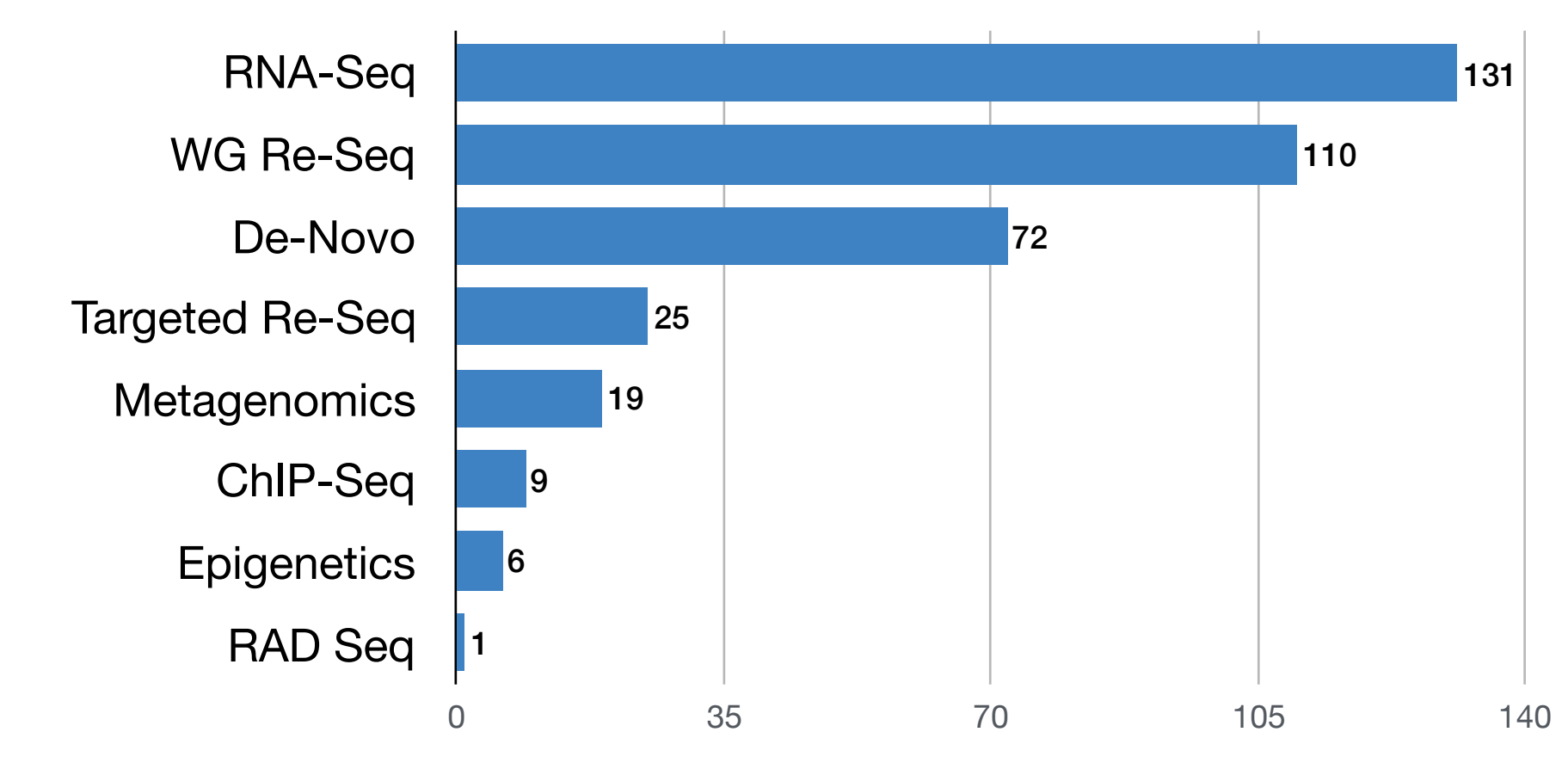

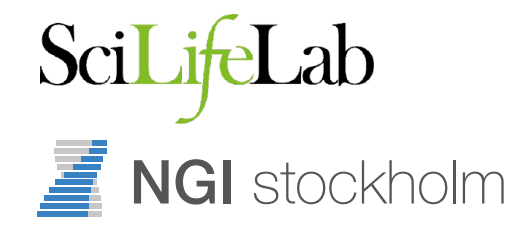

# RNA-Seq: NGI Stockholm

- RNA-seq is the most common project type
- Production protocols:
	- TruSeq (poly-A)
	- RiboZero
- In development:
	- SMARTer Pico
	- RNA Access

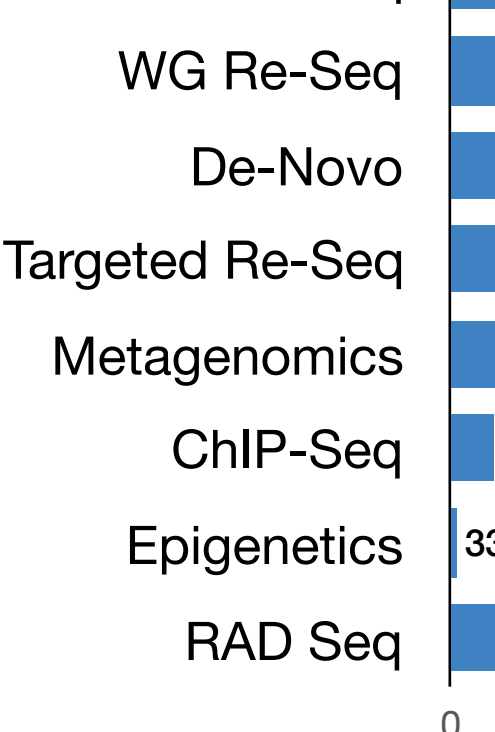

#### # Samples in 2016

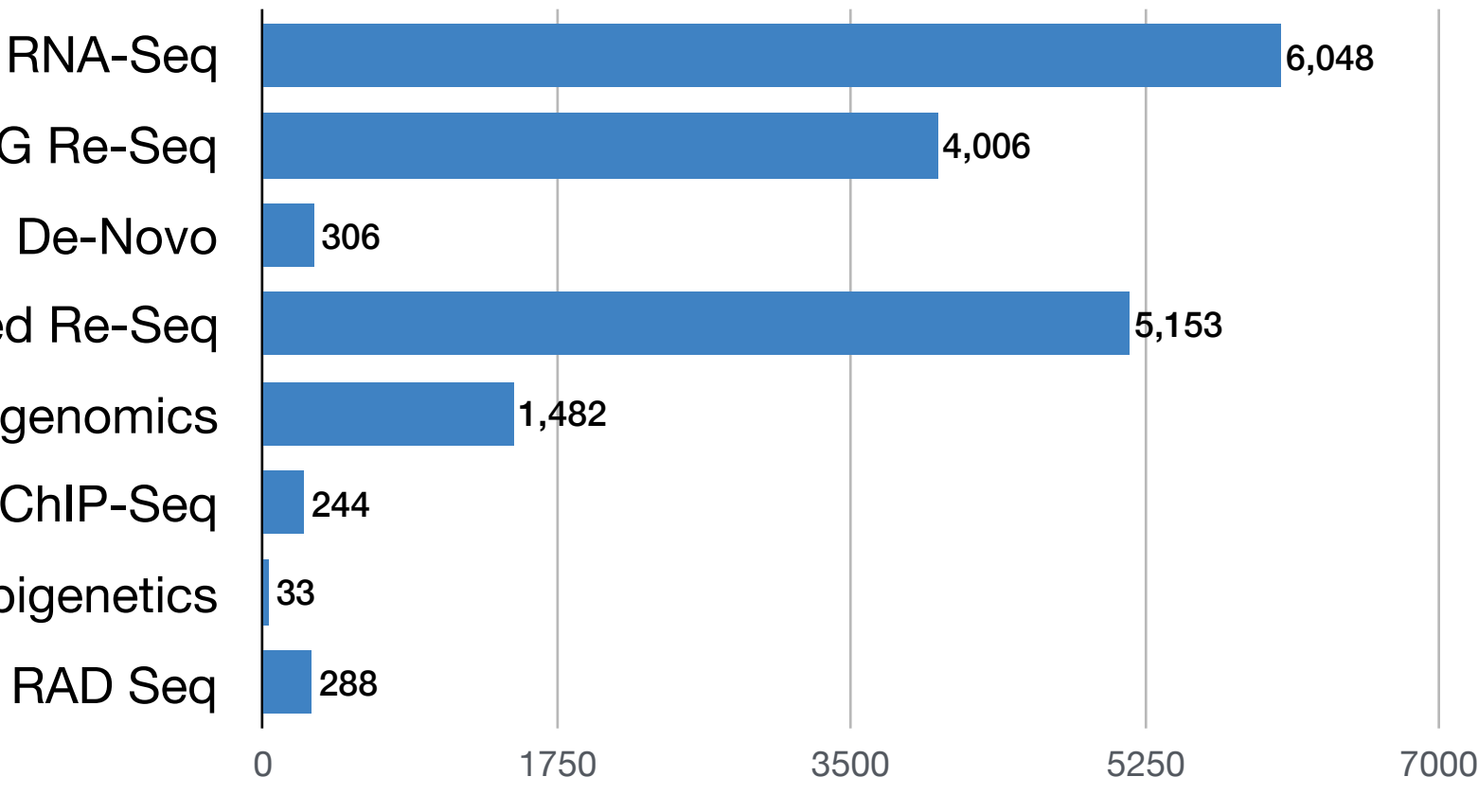

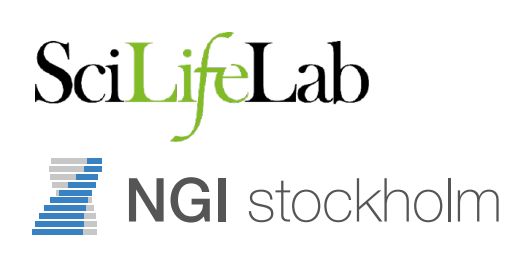

# RNA-Seq: NGI Stockholm

- RNA-seq is the most common project type
- Production protocols:
	- TruSeq (poly-A)
	- RiboZero
- In development:
	- SMARTer Pico
	- RNA Access

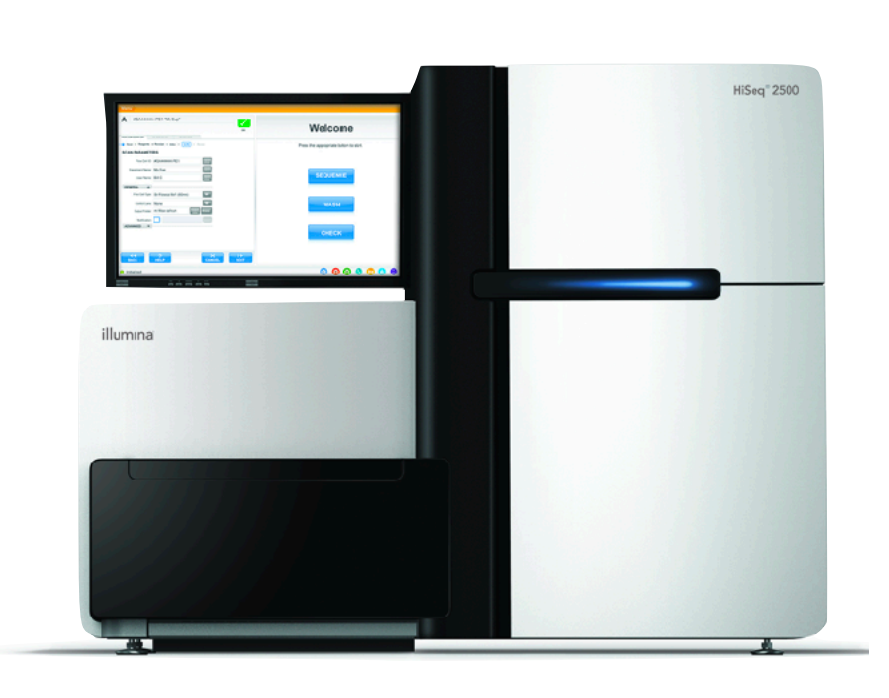

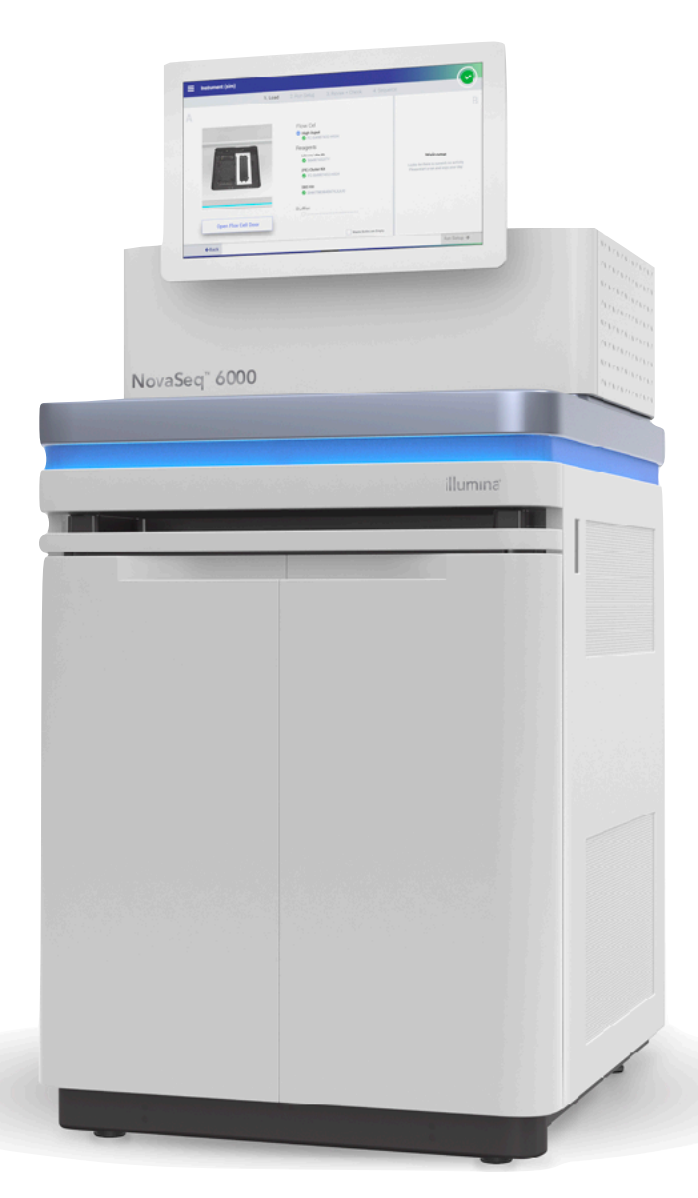

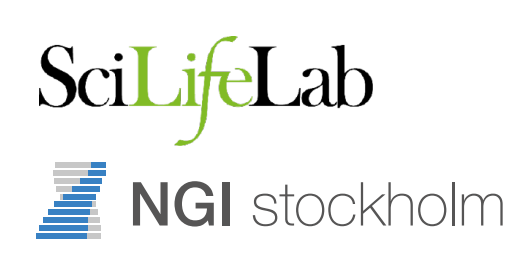

# RNA-Seq Pipeline

- Takes raw FastQ sequencing data as input
- Provides range of results
	- Alignments (BAM)
	- Gene counts (Counts, FPKM)
	- Quality Control
- First RNA Pipeline running since 2012
- Second RNA Pipeline in use since April 2017

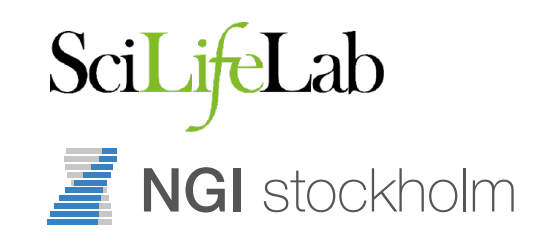

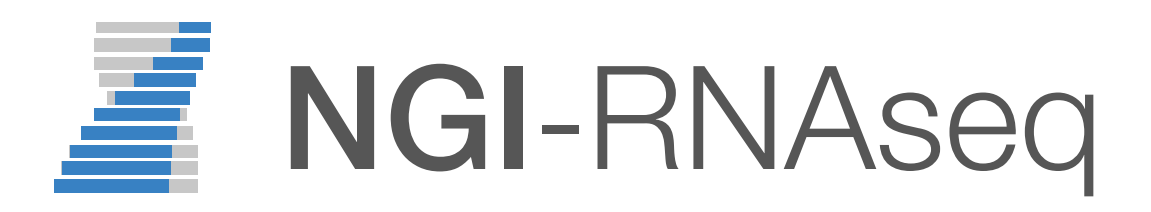

# RNA-Seq Pipeline

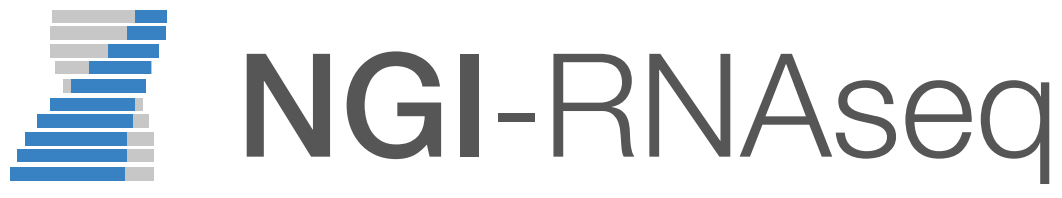

FastQC TrimGalore! STAR dupRadar **featureCounts StringTie** RSeQC Preseq edgeR **MultiQC** 

*Sequence QC Read trimming Alignment Duplication QC Gene counts Normalised FPKM Alignments QC Library complexity Heatmap, clustering Reporting*

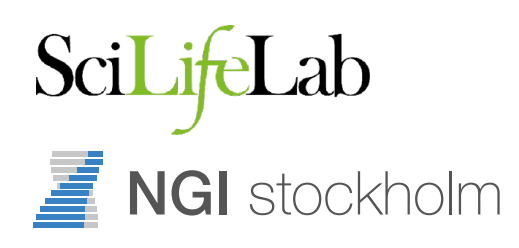

# RNA-Seq Pipeline

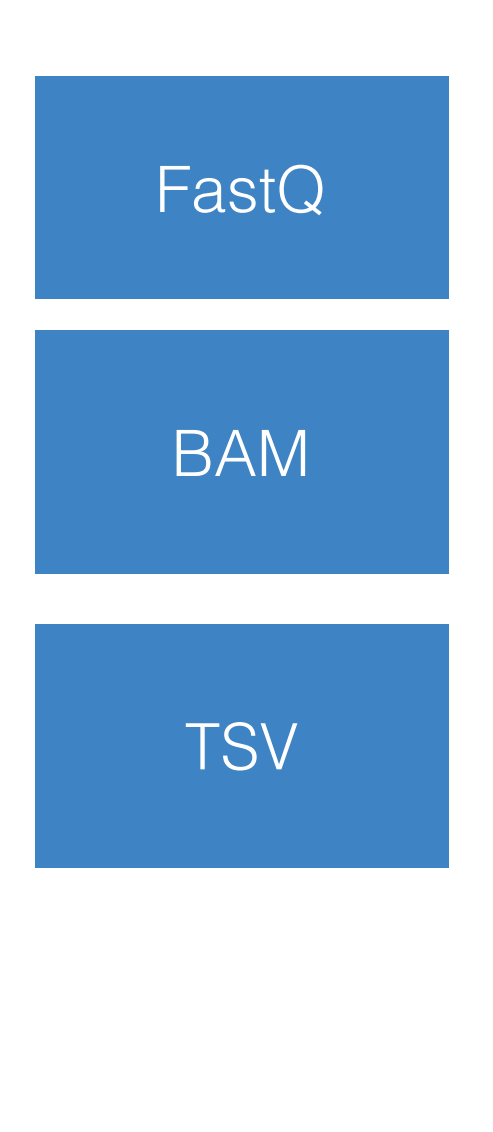

FastQC TrimGalore! STAR dupRadar **featureCounts StringTie** RSeQC Preseq edgeR **MultiQC** NGI-RNAseq *Sequence QC Read trimming Alignment Duplication QC Gene counts Normalised FPKM Alignments QC Library complexity Heatmap, clustering Reporting*

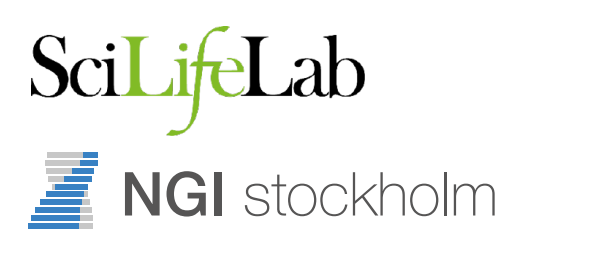

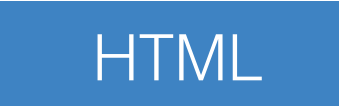

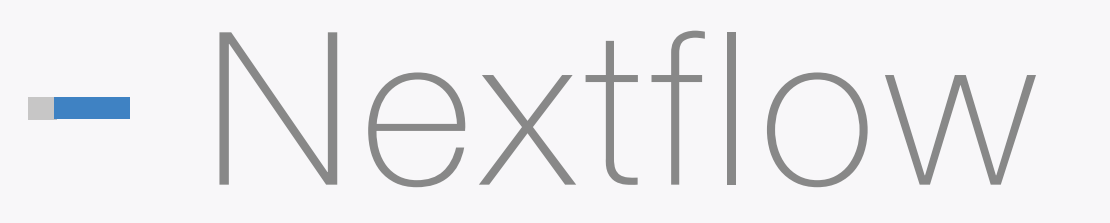

# nextflow

- Tool to manage computational pipelines
- Handles interaction with compute infrastructure
- Easy to learn how to run, minimal oversight required

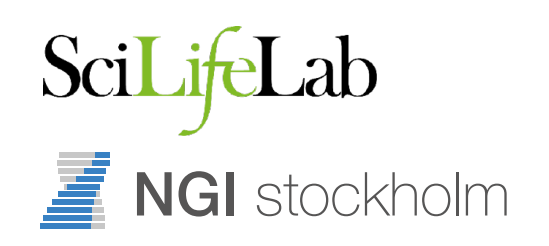

### Nextflow

# nextflow

#### $\bullet\bullet\bullet$

#!/usr/bin/env nextflow

cheers=Channel.from "Bonjour", "Ciao", "Hello", "Hola"

```
process sayHello {
  input:
 val x from cheers
```
 $\mathbf{u}$   $\mathbf{u}$   $\mathbf{u}$ 

```
echo $x world!
HHH
```
 $\mathbf{B}$ 

 $\overline{\mathbf{J}}$  NGI stockholm

SciLifeLab

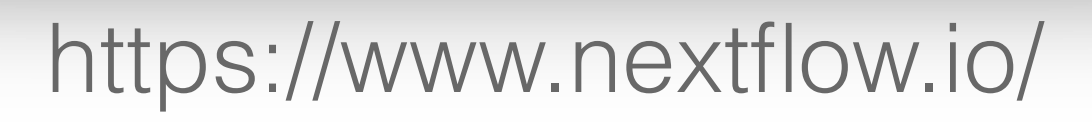

### Nextflow

# nextflow

#### $\bullet\bullet\bullet$

#!/usr/bin/env nextflow

```
input = Channel.fromFilePairs( params.reads )
process fastqc { 
   input:
   file reads from input
```

```
 output:
 file "*_fastqc.{zip,html}" into results
```
 script: """ fastqc -q \$reads

"""

}

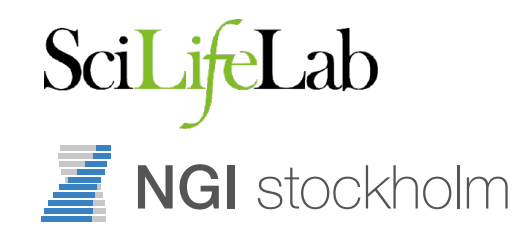

### Nextflow

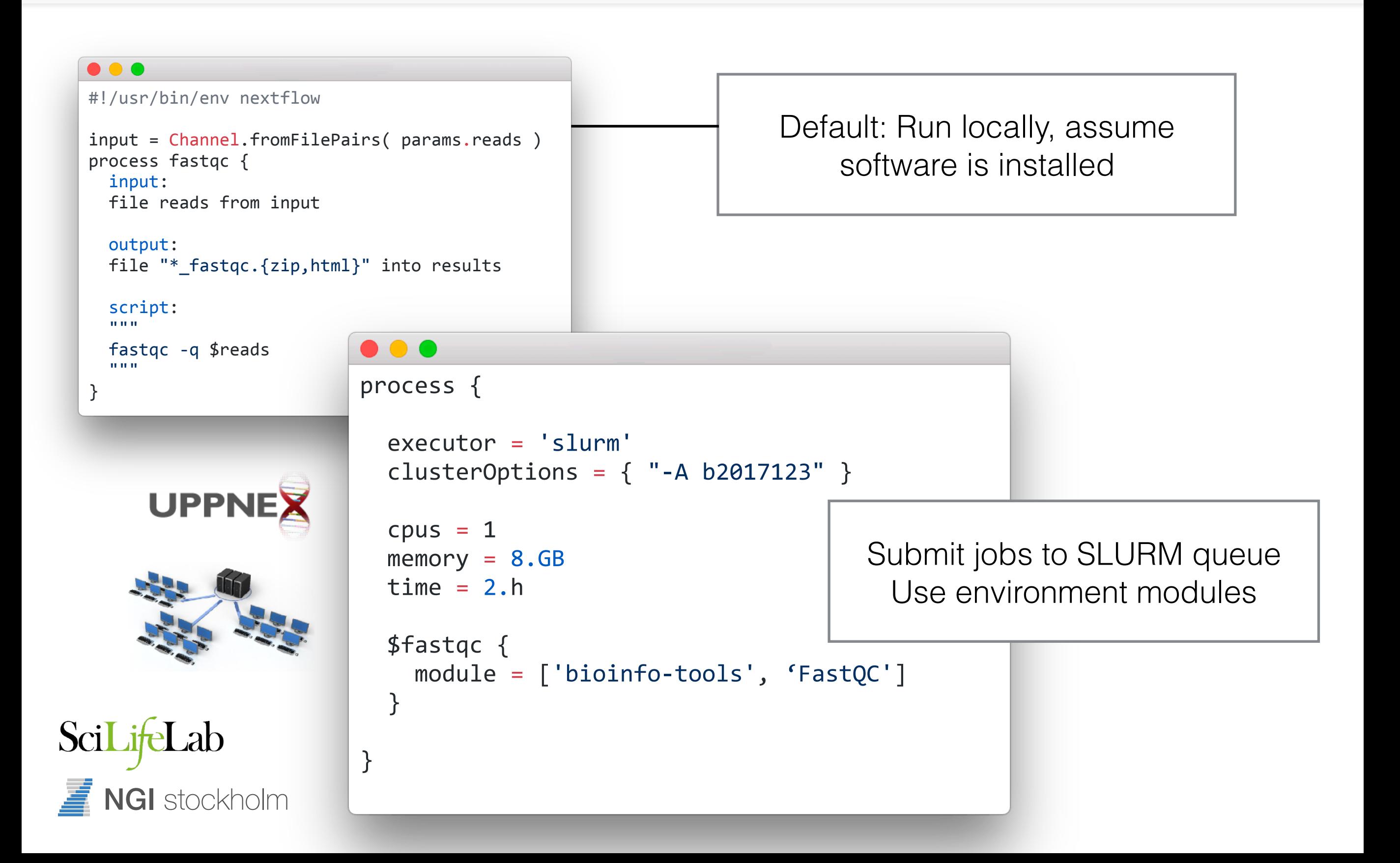

Nextflow

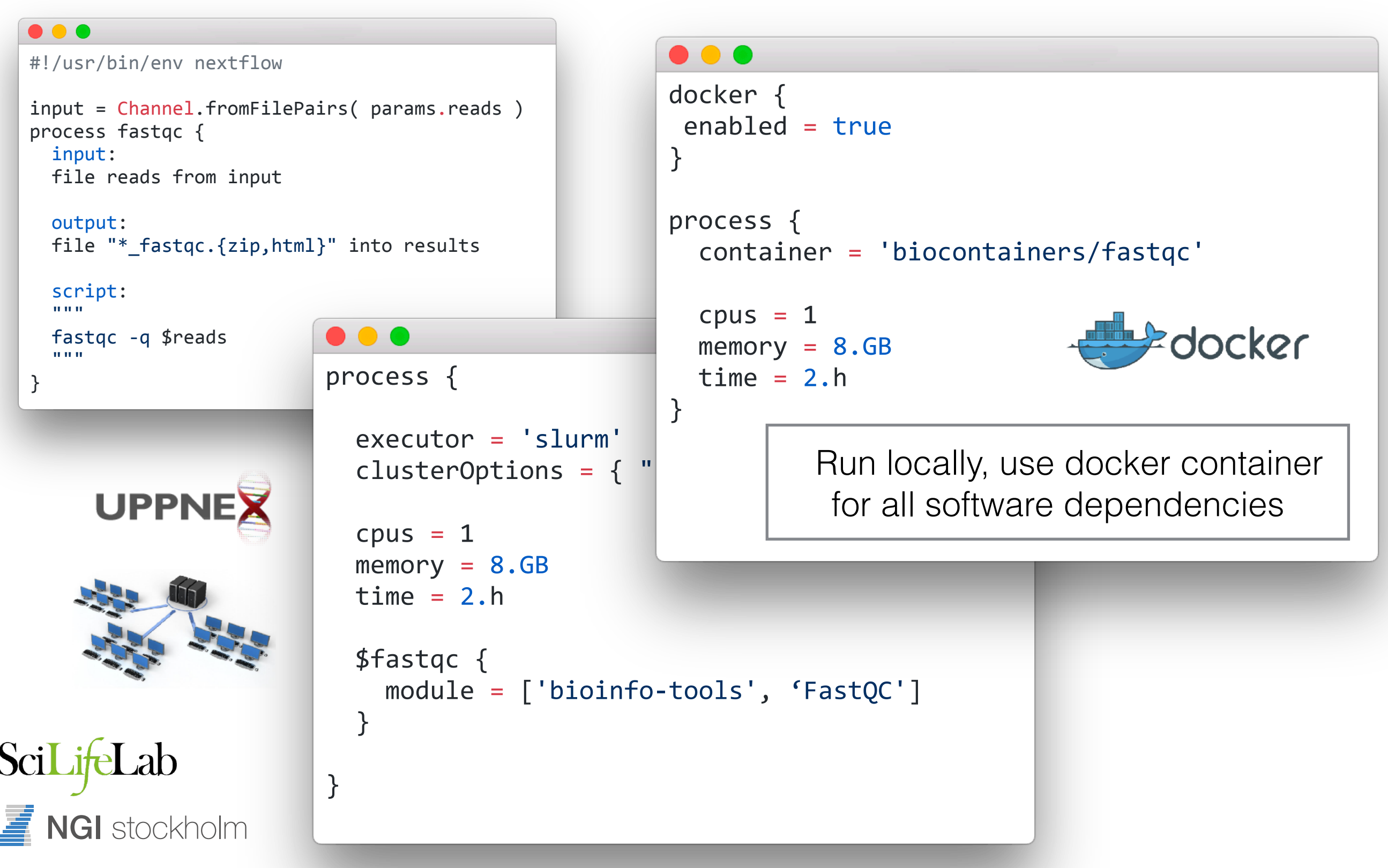

### NGI-RNAseq

**NGI** stockholm

SciLifeLab

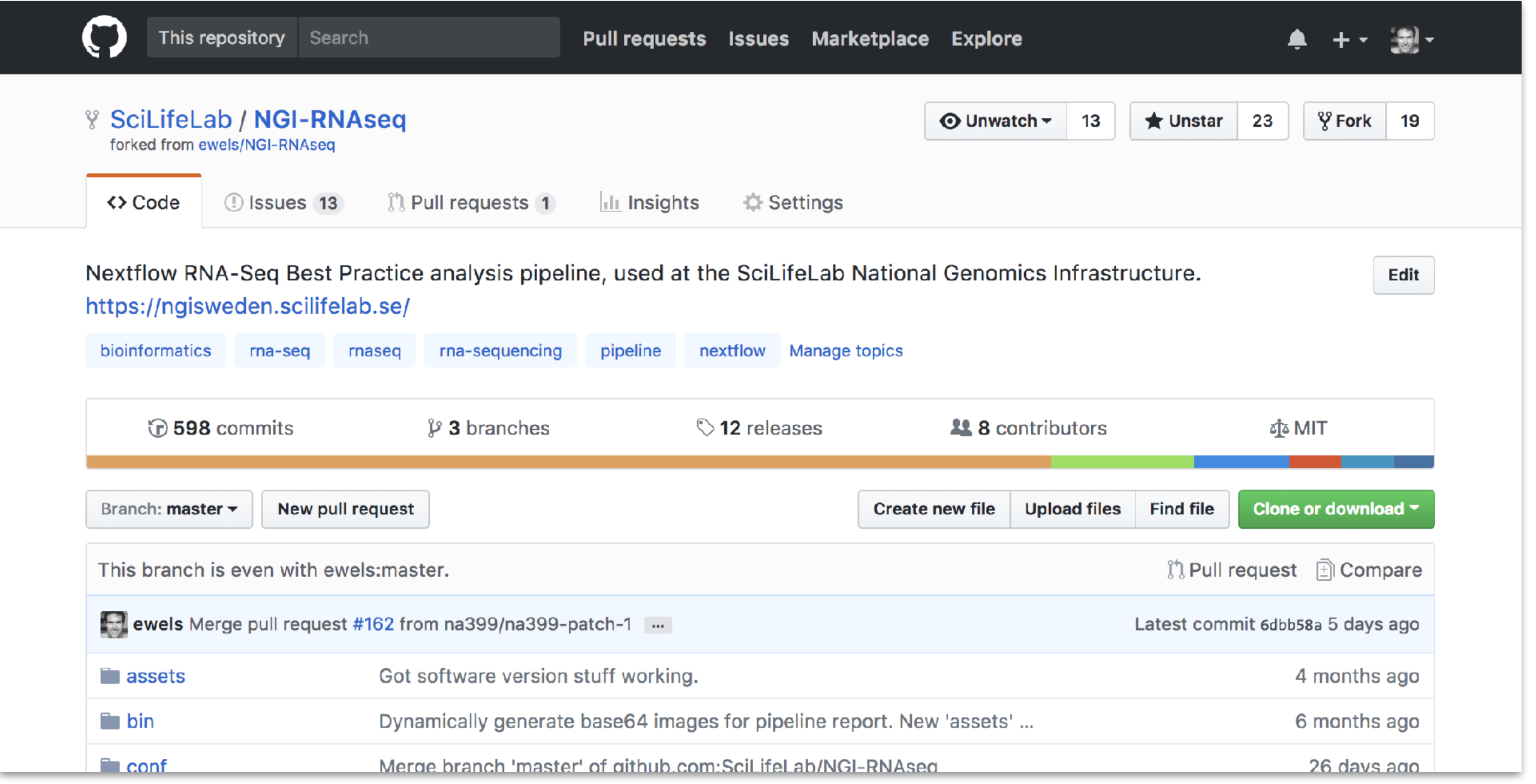

#### <https://github.com/SciLifeLab/NGI-RNAseq>

### NGI-RNAseq

#### 图 README.md

#### **NGI-RNAseq Documentation**

The NGI-RNAseq documentation is split into a few different files:

- · installation.md
	- Pipeline installation and configuration instructions
- usage.md  $\bullet$ 
	- Instructions on how to run the NGI-RNAseq pipeline
- output.md

 $\overline{\mathbf{J}}$  NGI stockholm

SciLifeLab

- Document describing all of the results produced by the pipeline, and how to interpret them.
- amazon web services.md
	- Docs about running the pipeline in the cloud with AWS.

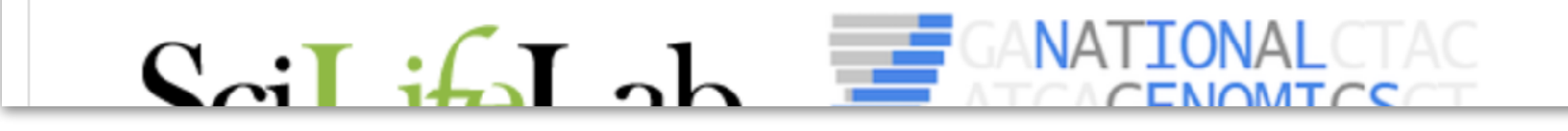

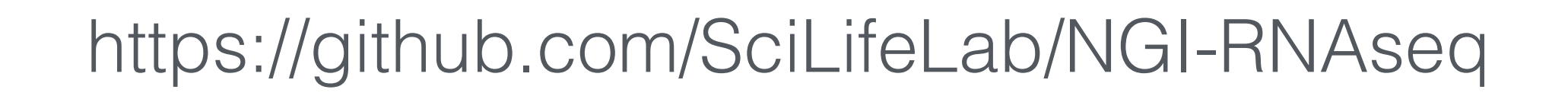

# Running NGI-RNAseq

### Step 1: Install Nextflow

• Uppmax - load the Nextflow module module load nextflow

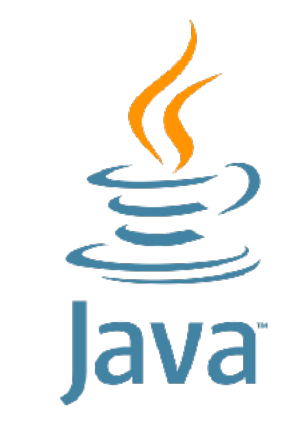

• Anywhere (including Uppmax) - install Nextflow curl -s https://get.nextflow.io | bash

#### Step 2: Try running NGI-RNAseq pipeline nextflow run SciLifeLab/NGI-RNAseq --help

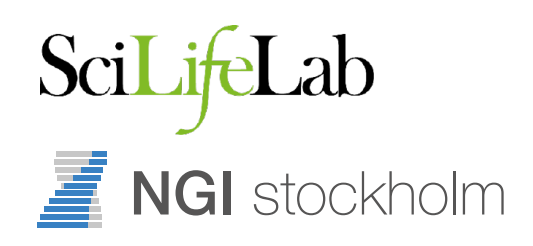

# Running NGI-RNAseq

### Step 3: Choose your reference

- Common organism use iGenomes --genome GRCh37
- Custom genome Fasta + GTF (minimum) --fasta genome.fa --gtf genes.gtf

### Step 4: Organise your data

- One (if single-end) or two (if paired-end) FastQ per sample
- Everything in one directory, simple filenames help!

#### SciLifeLab **NGI** stockholm

# Running NGI-RNAseq

#### Step 5: Run the pipeline on your data

• Remember to run detached from your terminal screen / tmux / nohup

#### Step 6: Check your results

• Read the Nextflow log and check the MultiQC report

### Step 7: Delete temporary files

• Delete the ./work directory, which holds all intermediates

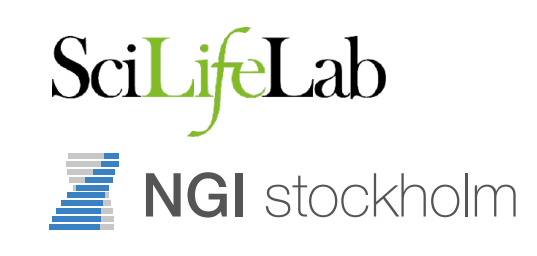

# Typical pipeline output

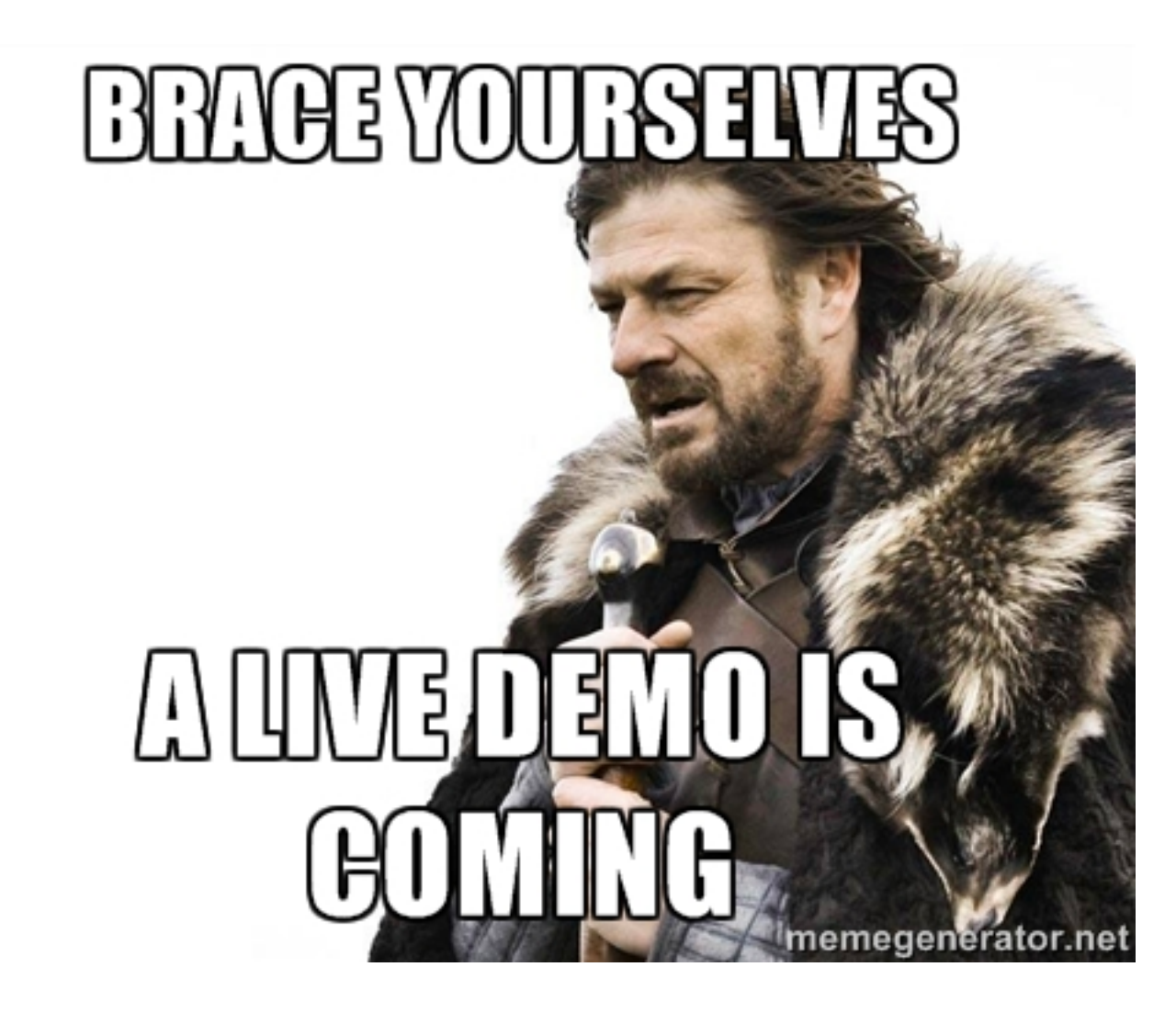

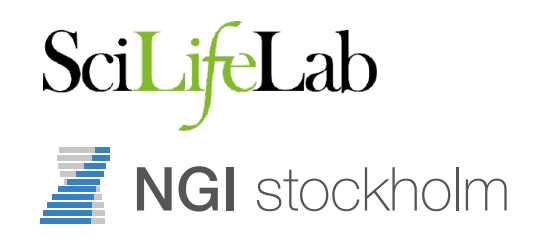

# Using UPPMAX

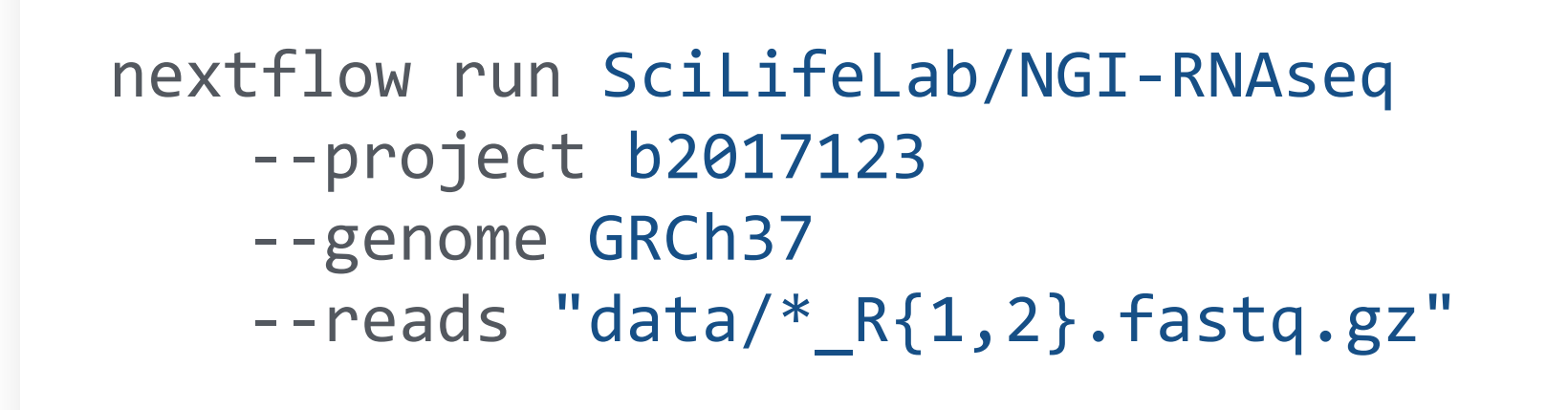

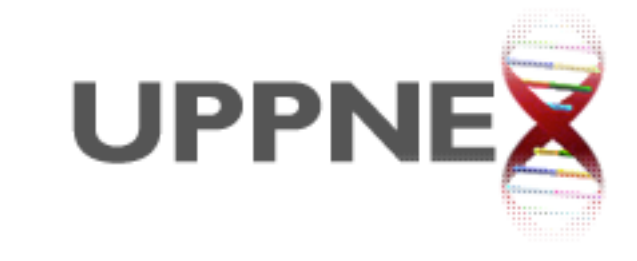

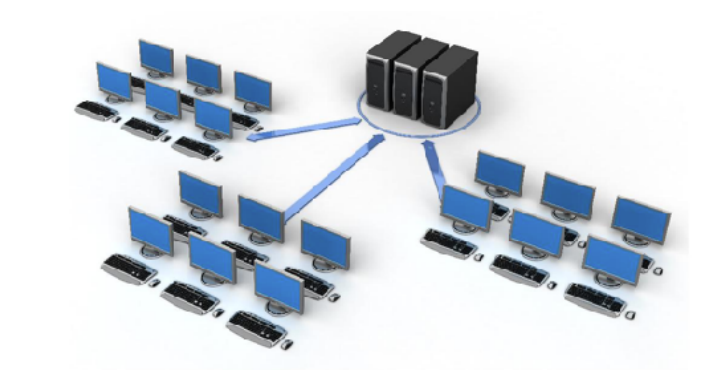

- Default config is for UPPMAX
	- Knows about central iGenomes references
	- Uses centrally installed software

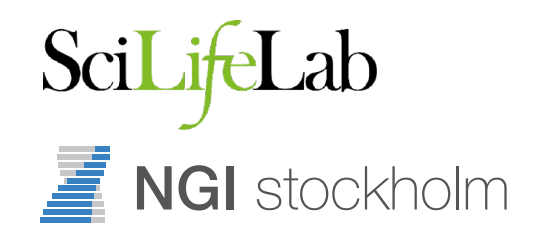

# Using other clusters

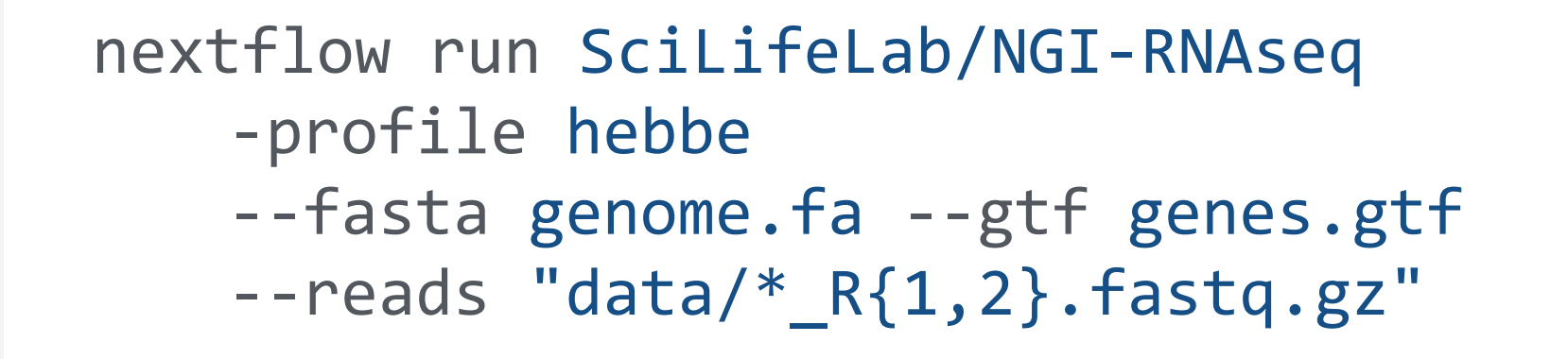

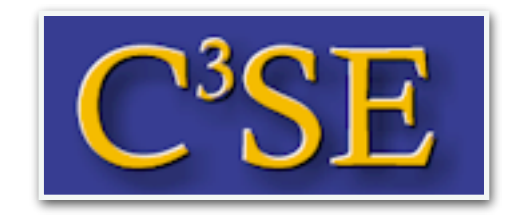

**BIOCONDA** 

- Can run just about anywhere
	- Supports local, SGE, LSF, SLURM, PBS/Torque, HTCondor, DRMAA, DNAnexus, Ignite, Kubernetes

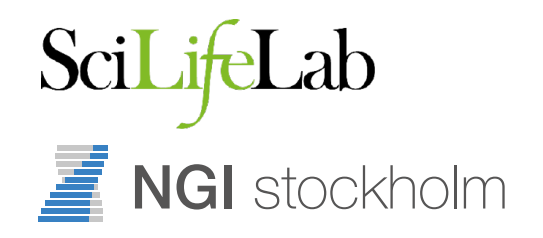

# Using Docker

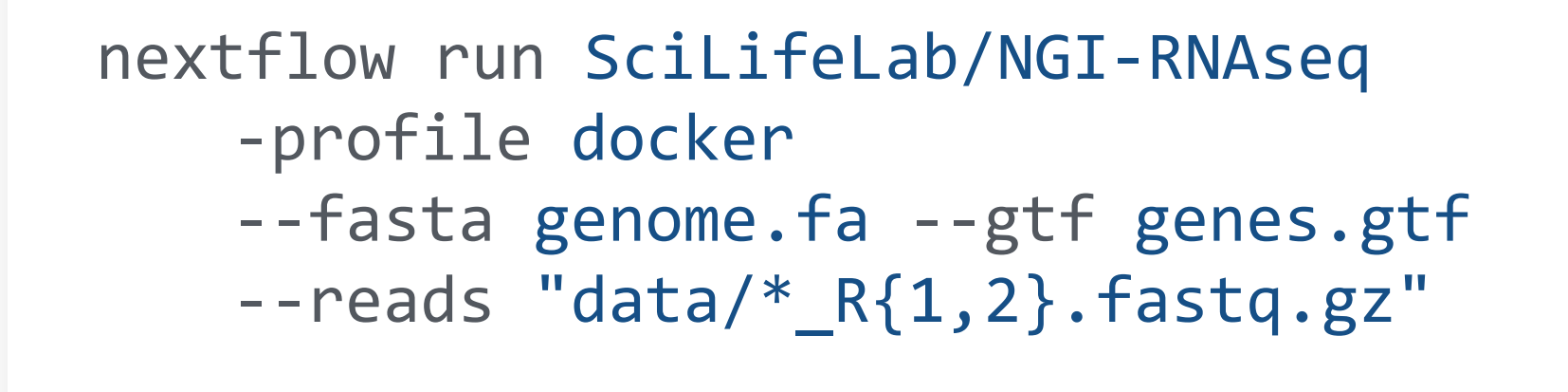

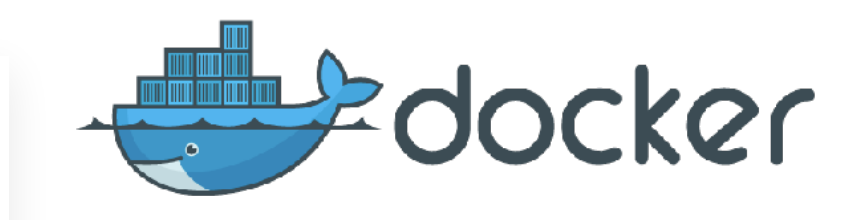

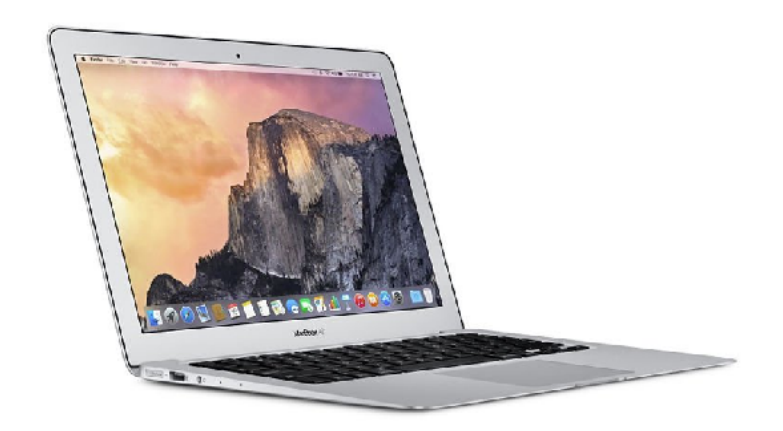

- Can run anywhere with Docker
	- Downloads required software and runs in a container
	- Portable and reproducible.

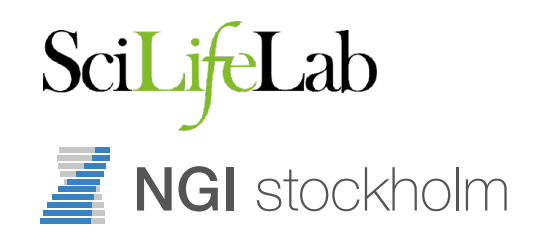

# Using AWS

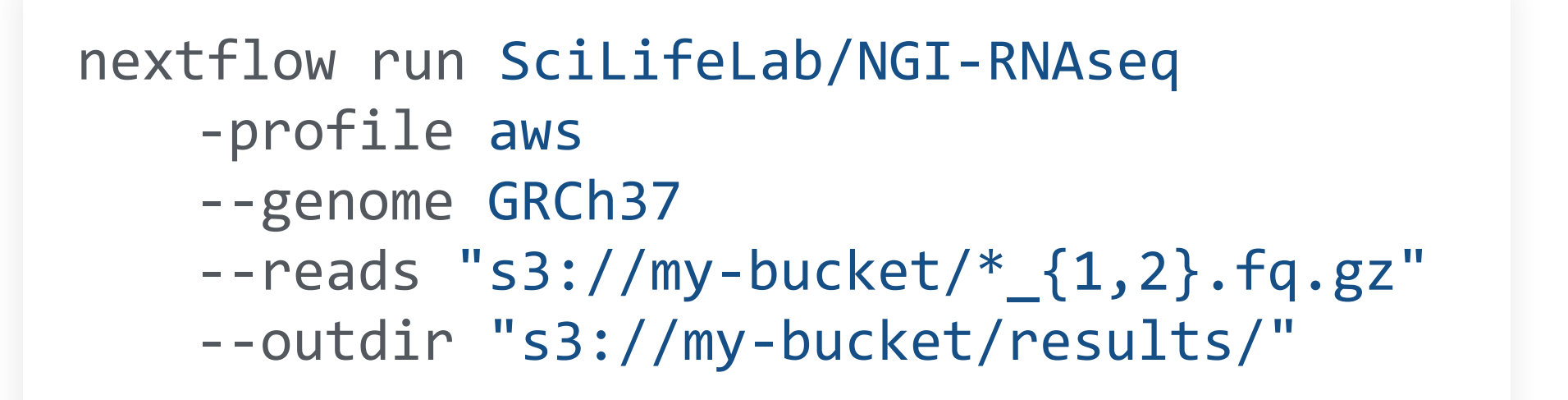

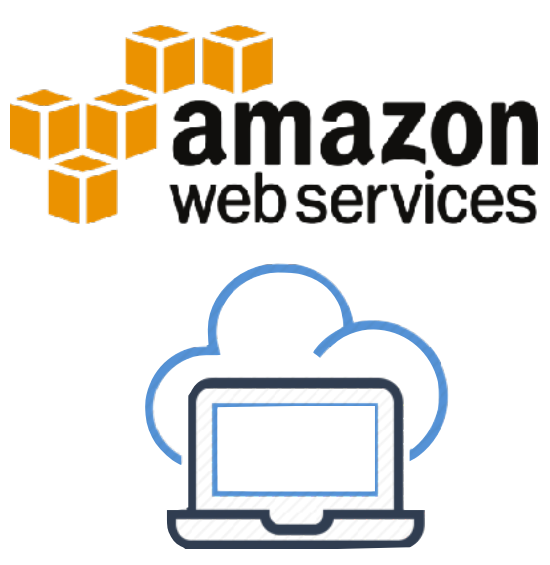

- Runs on the AWS cloud with Docker
	- Pay-as-you go, flexible computing
	- Can launch from anywhere with minimal configuration

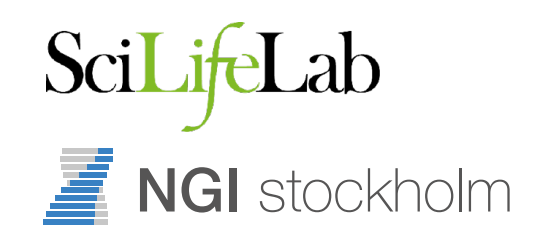

### Input data

ERROR ~ Cannot find any reads matching: XXXX NB: Path needs to be enclosed in quotes! NB: Path requires at least one \* wildcard! If this is single-end data, please specify --singleEnd on the command line.

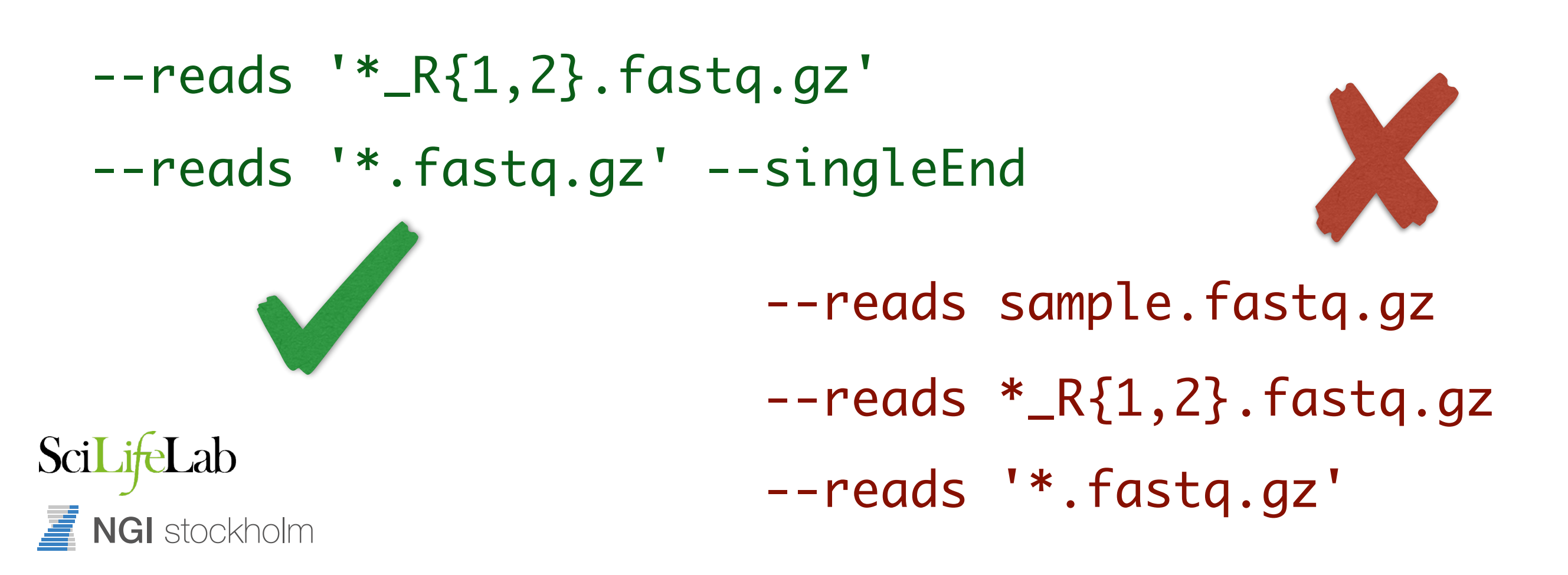

# Read trimming

- Pipeline runs TrimGalore! to remove adapter contamination and low quality bases automatically
- Some library preps also include additional adapters
	- Will get poor alignment rates without additional trimming
		- --clip\_r1 [int]
		- --clip\_r2 [int]
		- --three\_prime\_clip\_r1 [int]
		- --three\_prime\_clip\_r2 [int]

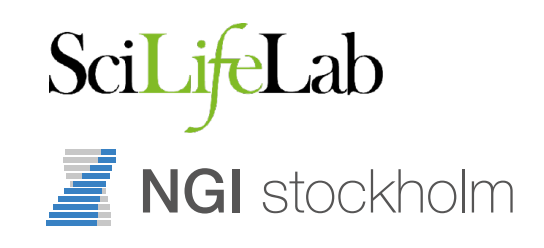

### Library strandedness

- Most RNA-seq data is strand-specific now
	- Can be "forward-stranded" (same as transcript) or "reverse-stranded" (opposite to transcript)
- UPPMAX config runs as reverse stranded by default
- If wrong, QC will say most reads don't fall within genes
	- --forward\_stranded
	- --reverse\_stranded
	- --unstranded

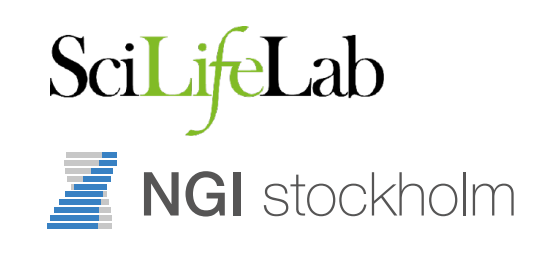

# Lib-prep presets

- There are some presets for common kits
- Clontech SMARTer PICO
	- Forward stranded, needs R1 5' 3bp and R2 3' 3bp trimming
		- --pico
- Please suggest others!

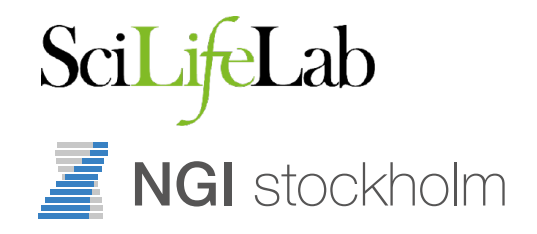

# Saving intermediates

- By default, the pipeline doesn't save some intermediate files to your final results directory
	- Reference genome indices that have been built
	- FastQ files from TrimGalore!
	- BAM files from STAR (we have BAMs from Picard)
	- --saveReference
	- --saveTrimmed
	- --saveAlignedIntermediates

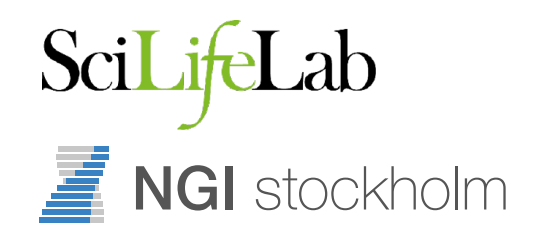

# Resuming pipelines

- If something goes wrong, you can resume a stopped pipeline
	- Will use cached versions of completed processes
	- NB: Only one hyphen!
	- -resume
- Can resume specific past runs
	- Use nextflow log to find job names
	- -resume job\_name

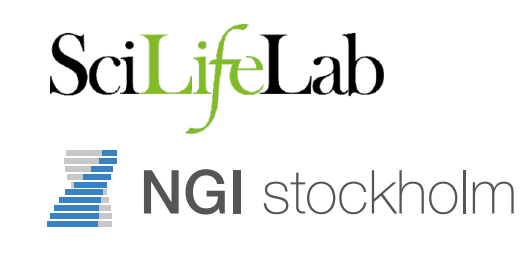

# Customising output

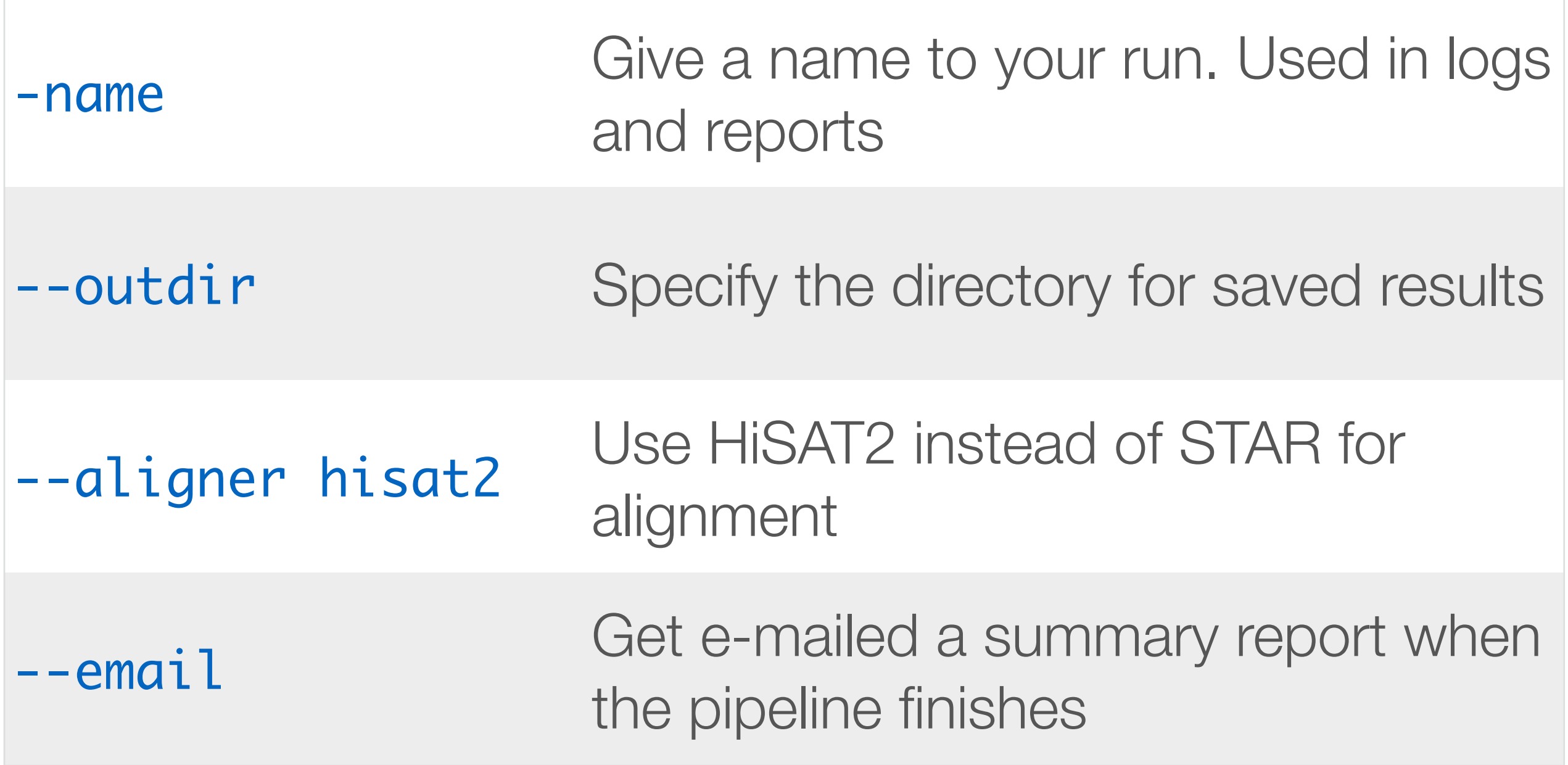

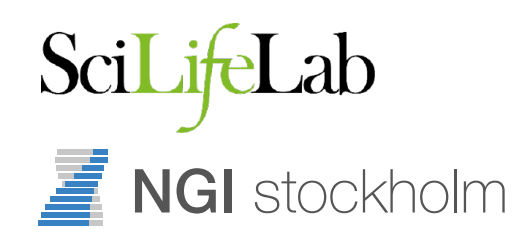

# Nextflow config files

- Can save a config file with defaults
	- Anything with two hyphens is a params

./nextflow.config

- ~/.nextflow/config
- -c /path/to/my.config

```
. . .
params {
   email = 'phil.ewels@scilifelab.se'
   project = "b2017123"
} 
process.$multiqc.module = []
```
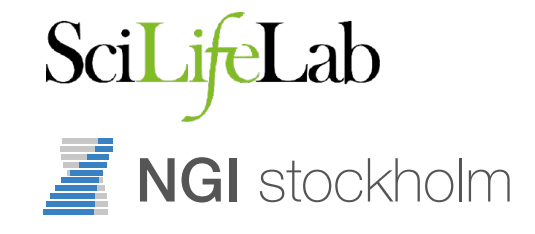

### NGI-RNAseq config

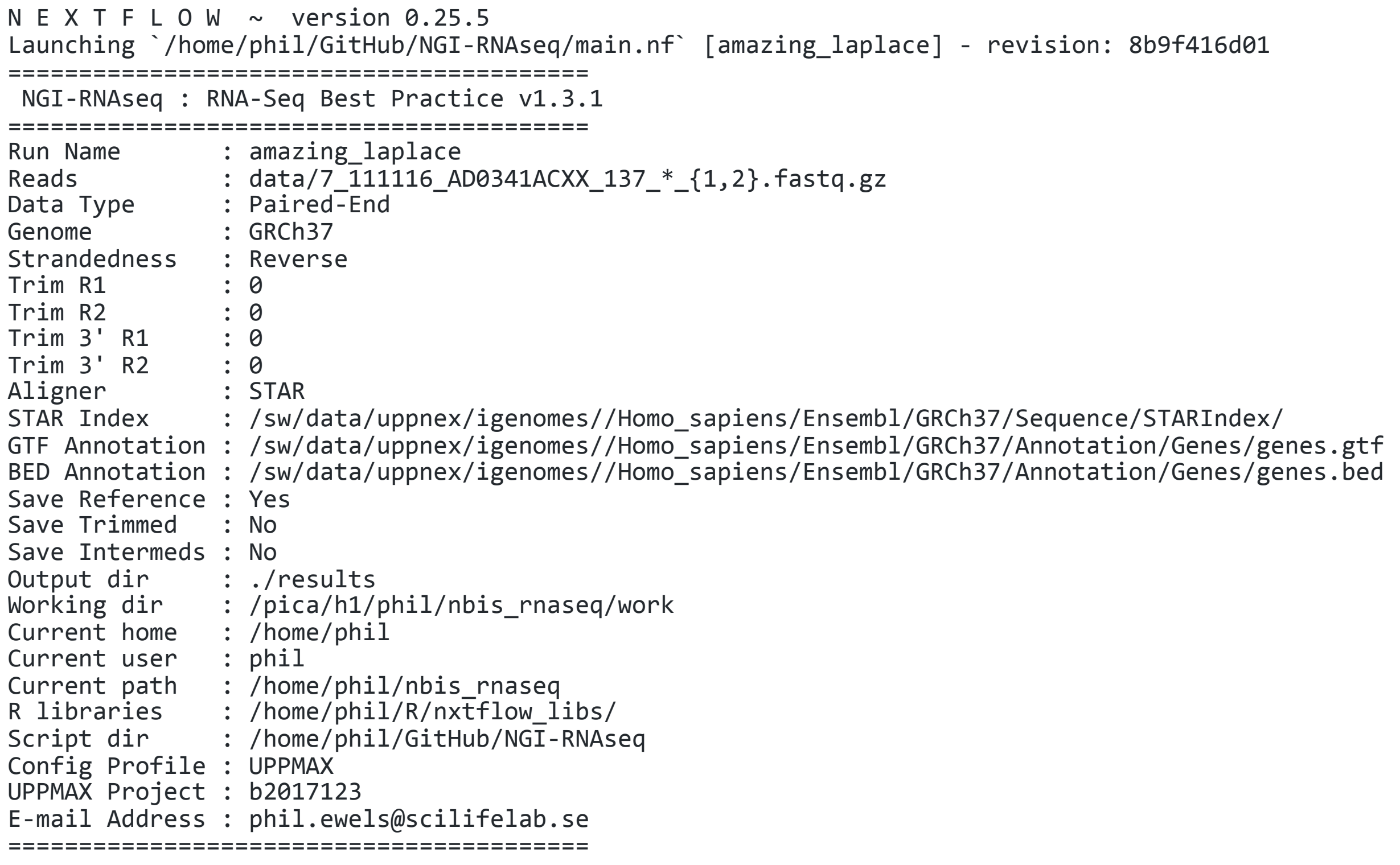

### Version control

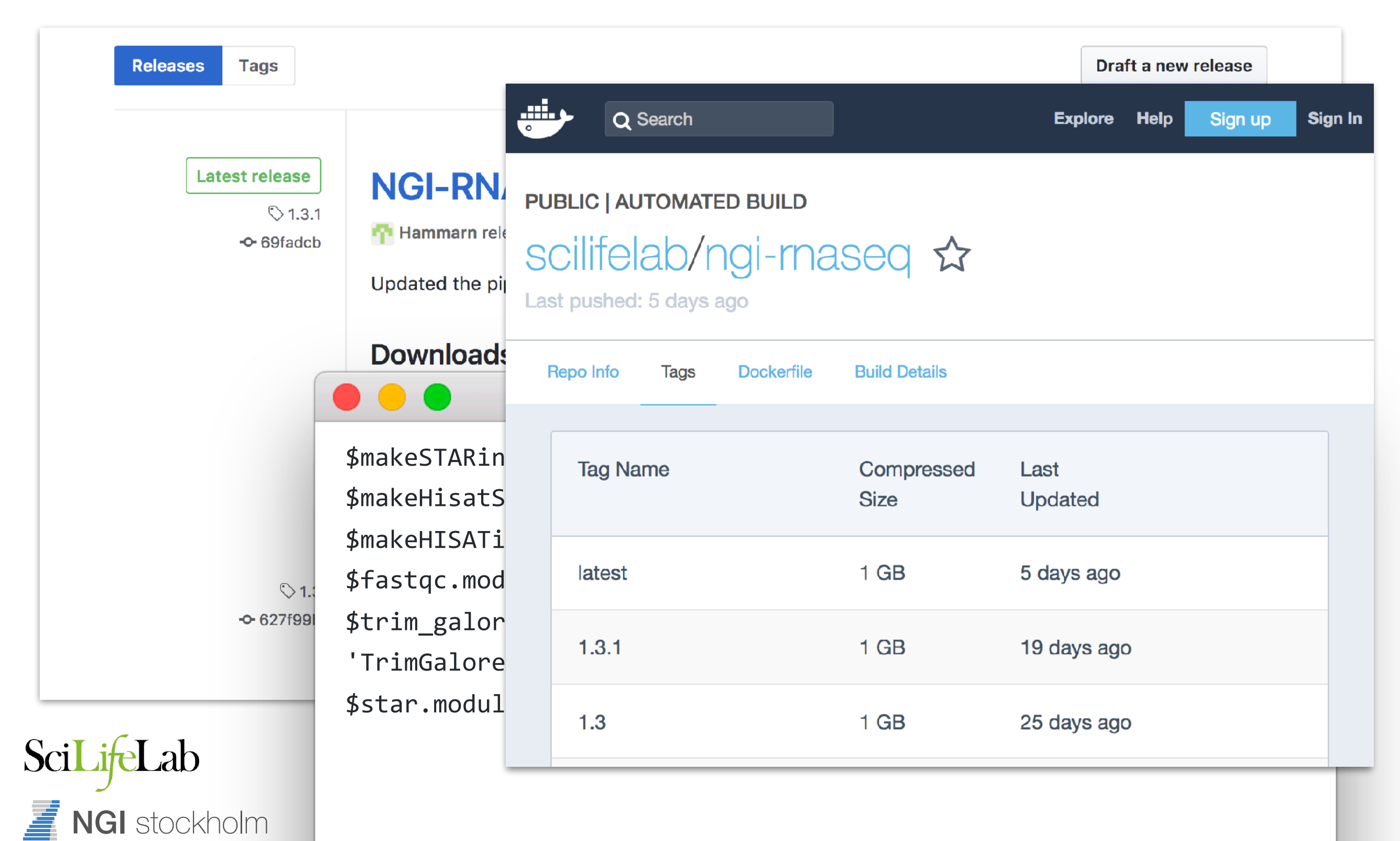

### Version control

- Pipeline is always released under a stable version tag
- Software versions and code reproducible
- For full reproducibility, specify version revision when running the pipeline

nextflow run SciLifeLab/NGI-RNAseq -r v1.3.1

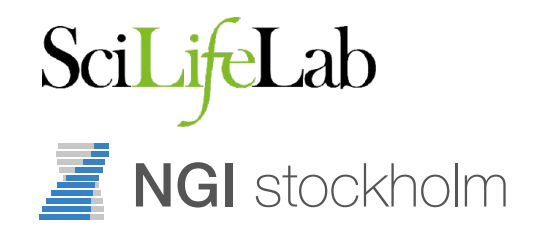

### Conclusion

- Use NGI-RNAseq to prepare your data if you want:
	- To not have to remember every parameter for STAR
	- Extreme reproducibility
	- Ability to run on virtually any environment
- Now running for all RNA projects at NGI-Stockholm

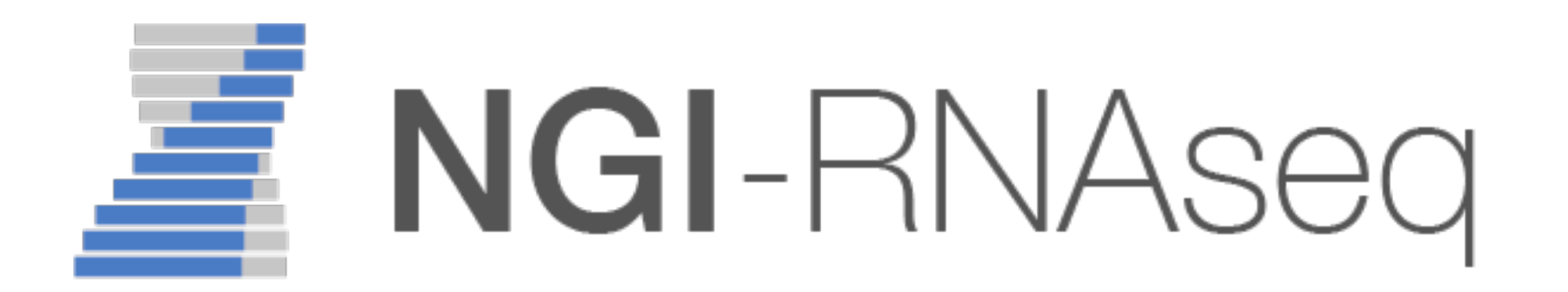

# Conclusion

https://github.com/

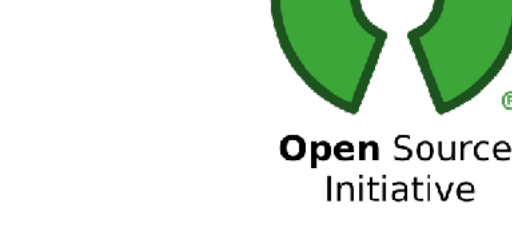

NGI-RNAseq

C) GitHub

- SciLifeLab/NGI-RNAseq
- NGI-smRNAseq
- SciLifeLab/NGI-smRNAseq
- NGI-MethylSeq SciLifeLab/NGI-MethylSeq
	- NGI-ChiPseq

SciLifeLab/NGI-ChIPseq

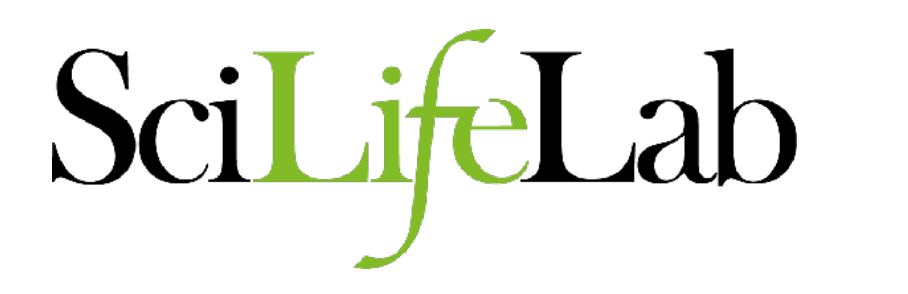

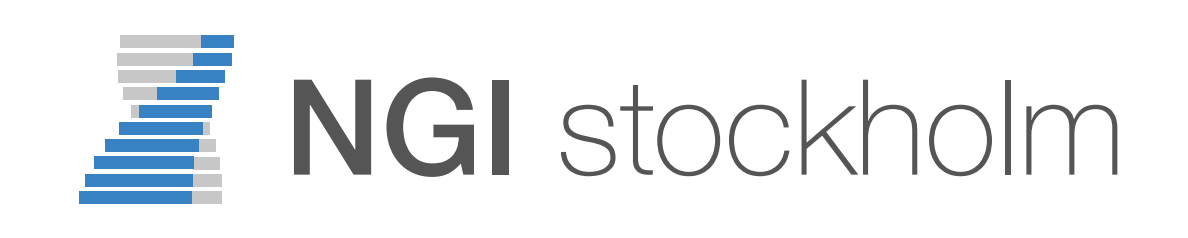

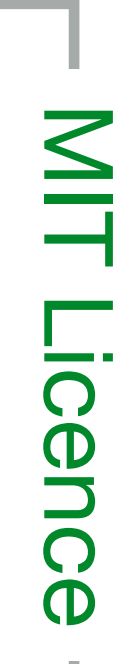

# Conclusion

### **GitHub**

https://github.com/

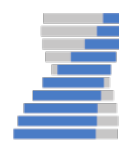

NGI-RNAseq SciLifeLab/NGI-RNAseq

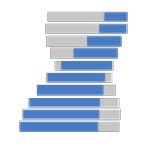

NGI-smRNAseq SciLifeLab/NGI-smRNAseq

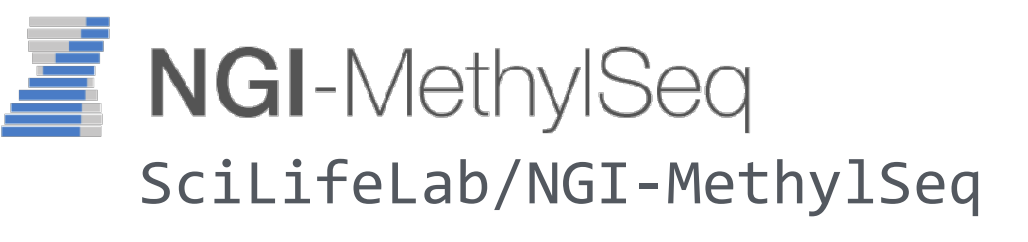

NGI-ChIPseq SciLifeLab/NGI-ChIPseq

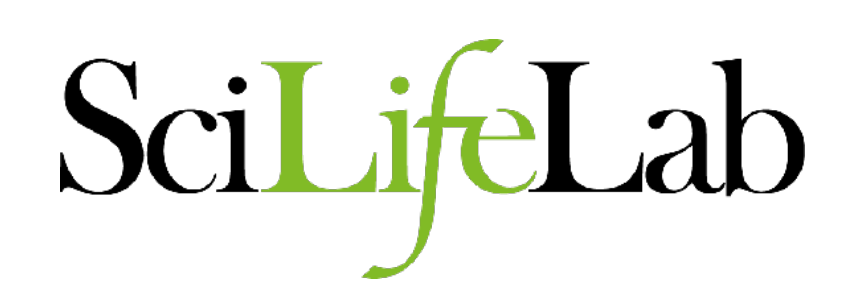

#### Acknowledgements

Phil Ewels Rickard Hammarén Anders Jemt Max Käller Denis Moreno Chuan Wang NGI Stockholm Genomics Applications Development Group

[support@ngisweden.se](mailto:support@ngisweden.se) http://opensource.scilifelab.se

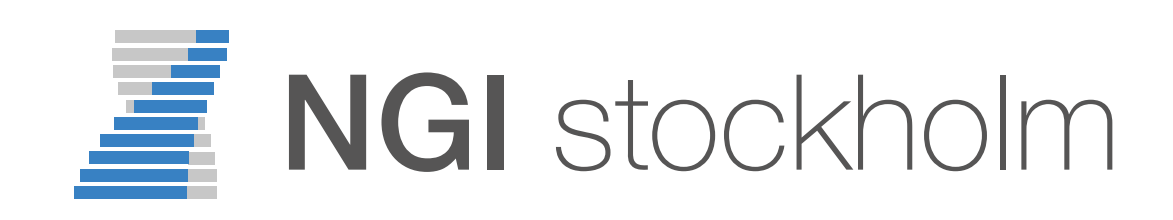